# **TL280(R)**

# **Internetalarm-kommunikator – internasjonal**

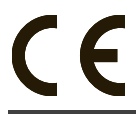

**INSTALLASJONSHÅNDBOK V4.0**

**Advarsel:** Denne håndboken inneholder informasjon om begrensninger i produktbruken og funksjoner samt informasjon om begrensningene for produsentens ansvar.

# **INNHOLD**

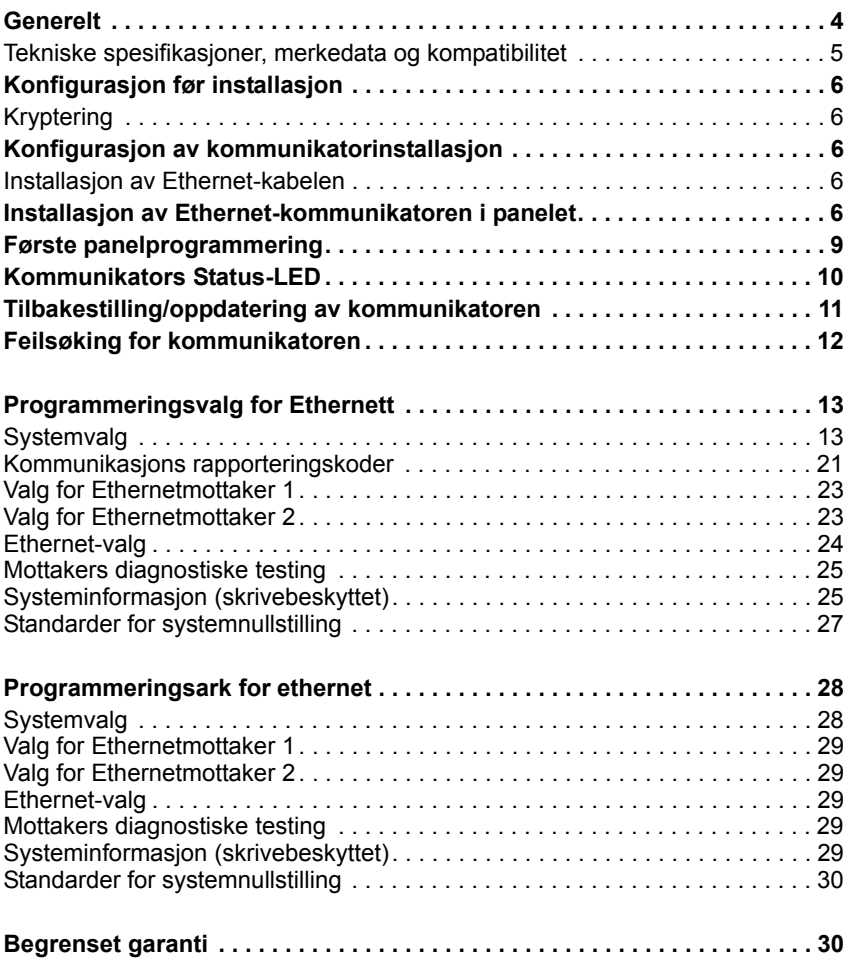

# **ADVARSEL: VENNLIGST LES NØYE**

#### *Merknad til montører*

Denne advarselen inneholder viktig informasjon. Som eneste person som har kontakt med systembrukerne, er det ditt ansvar å informere systembrukerne om hvert enkelt punkt i denne advarselen.

#### *Systemfeil*

Dette systemet er laget for å være så effektivt som mulig. Men det finnes tilfeller, som brann, innbrudd eller andre typer nødsituasjoner, der det ikke kan gi beskyttelse. Ethvert alarmsystem av enhver type kan bli satt ut av spill eller ikke fungere som forventet av mange forskjellige årsaker. Noen av disse årsakene kan være:

■ **For dårlig montering**<br>Et sikkerhetssystem må monteres riktig for å gi tilstrekkelig beskyttelse. Alle installasjoner bør evalueres av en sikkerhetsekspert for å sikre at alle adgangspunkt og områder er dekket. Lås og låsesperrer på vinduer og dører må sikres og fungere som det skal. Vinduer, dører, vegger, tak og andre bygningsmaterialer må være konstruert på en slik måte at det gir det forventede beskyttelsesnivået. Det skal foretas en ny evaluering både under og etter bygningsaktivitet. En evaluering fra brannvesenet og/eller politiet anbefales på det sterkeste, hvis denne tjenesten er tilgjengelig.

#### ■ **Kunnskap om kriminalitet**

Dette systemet består av sikkerhetsfunksjoner som er kjent for å være effektive ved produksjonsdato. Det er mulig for personer med kriminelle hensikter å utvikle teknikker som kan redusere effektiviteten på disse funksjonene. Det er viktig at et sikkerhetssystem blir testet med jevne mellomrom for å sikre at funksjonene fortsatt er effektive og at de blir oppdatert eller skiftet ut hvis de ikke lenger gir den forventede beskyttelsen.

■ **Inntrengere** Inntrengere kan komme inn gjennom et ubeskyttet adgangspunkt, unnvike en følerenhet, unngå å bli registrert ved å gå gjennom et område uten tilstrekkelig dekning, koble fra en varslingsenhet eller tukle med eller hindre systemet i å fungere som det skal.

**■ Spenningsfeil**<br>Kontrollenheter, overtredelsesfølere, røykvarslere og mange andre sikkerhetsenheter trenger tilstrekkelig med spenning for å virke. Hvis en enhet bruker strøm fra batterier, kan batteriene gå i stykker. Selv om batteriene ikke er ødelagt , må de lades, være i god stand og monteres riktig. Hvis en enhet kun fungerer ved hjelp av nettspenning, vil ethvert strømbrudd, selv om det er kort, gjøre den enheten uvirksom i løpet av den perioden. Strømbrudd uansett lengde er ofte etterfulgt av spenningspulser som kan skade elektronisk utstyr, som for eksempel et sikkerhetssystem. Etter et strømbrudd har skjedd, må du utføre en komplett systemtest for å forsikre deg om at systemet fungerer som tiltenkt.

#### ■ **Funksjonsfeil ved utskiftbare batterier**

De trådløse senderne i dette systemet er laget for en batterilevetid på mange år ved normal bruk. Forventet batterilevetid er avhengig av omgivelsene, bruk og type enhet. Ytre omgivelser, som høy fuktighet, høye eller lave temperaturer eller store temperatursvingninger kan redusere forventet batterilevetid. Mens hver senderenhet har en indikator for lavt batterinivå som viser når batteriene bør skiftes, kan denne indikatoren slutte å fungere som forventet. Regelmessig testing og vedlikehold vil holde systemet i driftsmessig god stand.

■ **Forstyrrelse av RF-enheter (trådløs)**<br>Signaler når kanskje ikke frem til mottakeren under alle forhold på grunn av metallgjenstander som er plassert på eller nær signalveien, eller overlagt støysending eller annen utilsiktet radiosignalforstyrrelse.

#### ■ **Systembrukere**

En bruker er kanskje ikke i stand til å benytte en overfalls- eller nødtast på grunn av permanent eller midlertidig fysisk evne, mulighet til å nå frem til enheten i tide eller er ukjent med riktig bruk. Det er viktig at alle systembrukere har fått opplæring i riktig bruk av alarmsystemet og at de vet hva de skal gjøre når systemet slå alarm.

#### ■ **Røykvarslere**

Røykvarslere, som er en del av dette systemet, kan kanskje ikke alarmere beboere om en brann på grunn av mange forskjellige årsaker, noen er som følger. Røykvarslere kan være montert eller plassert feil. Røyk kommer kanskje ikke frem til røykvarslerne, f.eks. ved pipebrann, brann i vegger eller tak eller på den andre siden av en stengt dør. Røykvarslere registrerer kanskje ikke røyk fra en brann i en annen etasje av bygningen.

Hver brann er forskjellig med hensyn til hvor mye røyk og ild den lager. Røykvarslere kan ikke føre alle typer brann like godt. Røykvarslere kan kanskje ikke varsle brann tidlig nok når brannen er forårsaket av uforsiktighet eller sikkerhetsrisikoer som røyking på sengen, eksplosjoner, gasslekkasjer, feil lagring av ildsfarlige materialer, overbelastede elektriske ledninger, barns lek med fyrstikker eller ildspåsettelse.

Selv om røykvarsleren fungerer som den skal, kan det være forhold som gjør det vanskelig for alle beboere å redde seg for å hindre skade eller dødsfall.

#### ■ **Bevegelsesfølere**

Bevegelsesfølere kan registrere bevegelse innenfor et bestemt område som vist i de respektive monteringsanvisningene. De kan ikke skille mellom inntrengere og beboere. Bevegelsesfølere gir ikke volumetrisk beskyttelse av området. De har flere stråler for registrering av bevegelse og bevegelse kan kun registreres i uhindrede områder som dekkes av disse strålene. De kan ikke registrere bevegelse som skjer bak vegger, tak, gulv, lukkede dører, glasspartier, glassdører eller vinduer. Enhver form for sabotasje, om den er tilsiktet eller ikke, som f.eks. maskering, maling eller spraying av et materiale på objektivene, speilene, vinduene eller en annen del av alarmsystemet, vil redusere tiltenkt driftsfunksjon.

Passive infrarøde følere fungerer ved at de føler endringer i temperatur. Men effektiviteten til følerne kan reduseres når omgivelsestemperaturen øker nær opptil eller over kroppstemperatur eller hvis det finnes varmekilder i eller nær føleområdet. Noen av disse varmekildene kan være ovner, radiatorer, stekeovner, griller, ildsteder, sollys, dampventiler, lyskilder og så videre.

#### ■ **Varslingsenheter**

Varslingsenheter som sirener, klokker, horn eller strobelys, kan kanskje ikke varsle eller vekke noen som sover, hvis det er en dør eller en vegg i mellom. Hvis varslingsenheter er montert i en annen etasje i bygningen eller på området, er det mindre sannsynlig at beboerne blir alarmert eller våkner. Varsling med lydenheter kan forstyrres av andre støykilder, som f. eks. musikkanlegg, radioer, fjernsyn, klimaanlegg eller annet utstyr eller forbipasserende trafikk. Varslingsenheter med lyd, uansett hvor høyt de varsler, høres kanskje ikke av en person med dårlig hørsel.

#### ■ **Telefonlinjer**

Hvis telefonlinjene brukes til å overføre alarmer. kan de være ute av drift eller opptatt i bestemte perioder. En inntrenger kan også kutte telefonlinjen eller hindre riktig funksjon ved hjelp av mer avanserte metoder, noe som kan være vanskelig å oppdage.

#### ■ **For lite tid**

Det kan oppstå forhold der systemet fungerer som det skal, men beskytter likevel ikke beboerne fra en nødsituasjon på grunn av deres manglende evne til å reagere på alarmen i tide. Hvis systemet er overvåket, er reaksjonen kanskje ikke rask nok til å beskytte beboerne eller deres eiendeler.

#### ■ **Komponentsvikt**

Selv om vi har gjort det vi kan for å gjøre dette systemet så sikkert som mulig, kan systemet svikt på grunn av feil med en komponent.

#### ■ **Utilstrekkelig testing**

De fleste problemer som kunne hindre alarmsystemet fra å fungere som det skal, kan avsløres ved vanlig testing og vedlikehold. Hele systemet bør testes ukentlig og umiddelbart etter et innbrudd, innbruddforsøk, brann, uvær, jordskjelv, uhell eller enhver form for byggevirksomhet innenfor eller utenfor skal inkludere alle følerenheter, betjeningspanel, konsoller, alarmgivende enheter eller andre driftsenheter som er en del av systemet.

#### ■ **Sikkerhet og forsikring**

Uansett hva et alarmsystem er i stand til å gjøre, erstatter det ikke eiendoms- eller livsforsikring. Et alarmsystem skal heller ikke avholde eiere, leieboere eller andre beboere til å handle fornuftig med hensyn til å redusere eller hindre skadevirkningene av en nødsituasjon.

# **GENERELT**

# <span id="page-3-0"></span>**VIKTIG**

Denne installasjonshåndboken skal brukes sammen med brukerhåndboken til kontrollpanelet. Alle sikkerhetsinstruksjoner spesifisert i den manualen må overholdes. Kontrollpanelet blir referert til som «panelet» i dette dokumentet.

Ethernet-kommunikatoren er en fastsatt veggmontert enhet og må installeres der det spesifiseres i denne håndboken. Kabinettet må være ferdig sammensatt og lukket, inkludert alle skruer/faner, og sikret opp mot en vegg før bruk. Intern kabling må legges på en måte som unngår:

- Overdrevet belastning på kablene og terminaltilkoblingene,
- Forstyrrelser mellom kabler med og uten strømbegrensning,
- Løsrivelse av terminalkoblingene, eller
- Skade på lederisolasjon.

### **ADVARSEL: Monter aldri dette utstyret når det lyner.**

### **Opplysninger om sikkerhet**

Installatøren må instruere systembrukeren på hver av de følgende:

- Ikke forsøk å utføre service på dette produktet selv. Åpning eller fjerning av dekselet kan utsette brukeren for farlig strøm eller annen risiko.
- Service må bare utføres av servicepersonale.
- Bruk kun autorisert tilleggsutstyr til dette utstyret.
- Hold avstand fra utstyret under drift av enheten.

# **Modellinformasjon**

Denne håndboken dekker følgende modell av alarmkommunikator: TL280 og TL280R. Referanser til modellen TL280(R) i denne håndboken gjelder alle spesifiserte modeller med mindre annet er oppgitt. Modeller som slutter på «R» har et innebygd RS-422-grensesnitt for tilkobling til lokale tredjeparts applikasjoner.

**TL280(R):** Er en alarmkommunikator for internett som sender en alarmvarsling til Sur-Gard System I-IP, II, III (SG-DRL3IP), IV (SG-DRL4IP), og 5 (SG-DRL5IP) sentralstasjonens mottakere gjennom Ethernett/Internett.

Kommunikatoren kan benyttes som enten en sekundær eller primær kommunikator. Kommunikatoren støtter Internet Protocol (IP) signaloverføring av panel og kommunikatorhendelser over Internett.

### **Panelmontering**

De følgende kommunikatorene er kompatible med panelene HS2016, HS2032, HS2064, and HS2128:

• TL280

### **Egenskaper**

- 128-bits AES-kryptering via Ethernet/Internett (NIST, valideringssertifikatnummer 2645).
- Ethernet LAN/WAN 10/100 BASE-T.
- Individuell periodisk testsending for Internett.
- Integrert samtaleruting.
- Visuell verifisering (krever Sur--Gard System 5-mottaker)
- Mulighet for å oppgradere firmware for kommunikatoren og panelet eksternt via Internett.
- Støtte for ekstern opplasting/nedlasting til/fra panelet via Internett.
- PC-LINK-tilkobling.
- SIA- og kontakt-ID (CID) formater støttes.
- LED-lys for problemvisning.
- Overvåkningslivstegn sendes via Internett.

### **EN50131-1 Krav til installasjon**

For EN50131-1-kompatible installasjoner, må følgende programmeringsvalg stilles inn som beskrevet.

Overvåkningslivstegn (påkrevd for ATS4 og ATS5):

• **[851][004]** innstilt til 0087h (135 s livstegn).

- **MERK:** Den kompatible mottakeren på ARC-stedet må ha et overvåkningsvindu programmert for 1800 s (ATS4) eller 180 s (ATS5).
- **[851][005]** valg 1 og 3 må være aktivert.

Testsending (påkrevd for ATS3):

- **[851]** Systemtestvalg **[026]** og **[027]** skal være aktivert (FF) for tilgjengelige kommunikasjonsbaner.
- **[851][124] og [125]** skal programmeres med tidspunkt for testsending og 1440 minutter (24 t) for testsendingssyklusen.

Konfigurasjon av kommunikasjonsbaner (alle ATS-klasser).

- **[300][001]** velg valg 02 for automatisk ruting (dette muliggjør sending av hendelsene over alle tilgjengelige kommunikasjonsbaner i systemet).
- **[380]** aktiver valg 5 (JA) for samtidig sending over alle tilgjengelige kommunikasjonsbaner (hvis overflødig konfigurasjon er ønskelig).
- **[382]** aktiver valg 5 (JA) dette vil aktivere vekselkommunikatoren.
- **[384]** aktiver ønsket back-up-konfigurasjon (mottaker 2 back-up for mottaker 1, eller mottaker 3 back-up for mottaker 1).

# <span id="page-4-0"></span>**Tekniske spesifikasjoner, merkedata og kompatibilitet**

**Tabell 1: Kommunikatorens merkedata**

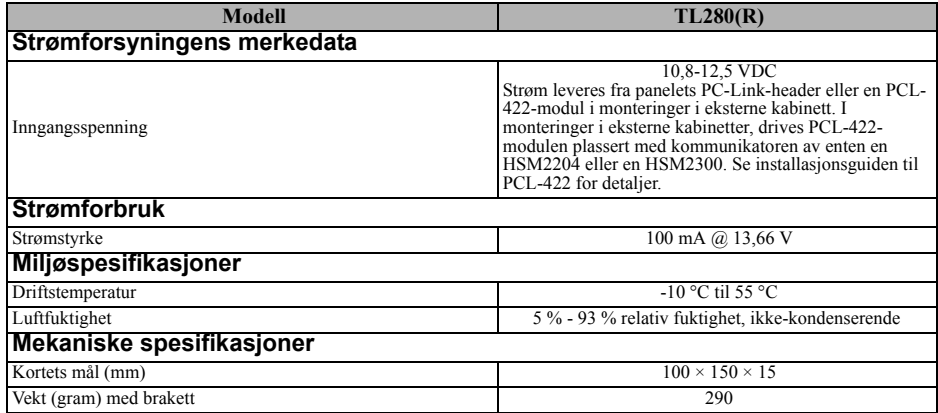

#### **Tabell 2: Kompatible mottakere og paneler**

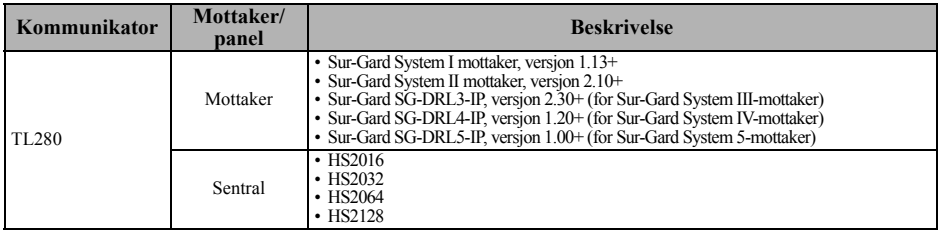

**MERK:** Legg inn [\*][8][Installatørkode][900] på tastaturet for å vise panelets versjonsnummer.

# **KONFIGURASJON FØR INSTALLASJON**

# <span id="page-5-1"></span><span id="page-5-0"></span>**Kryptering**

Kommunikatoren bruker 128-bits AES-kryptering. Krypteringen kan bare aktiveres fra overvåkningsstasjonens mottaker. Hver mottaker (Ethernet 1 og 2) kan uavhengig ha kryptering aktivert eller deaktivert. Når kryptering er aktivert, vil sentralstasjonen konfigurere enheten for å kryptere kommunikasjon neste gang kommunikatormodulen sender kommunikasjon til den mottakeren.

# **KONFIGURASJON AV KOMMUNIKATORINSTALLASJON**

<span id="page-5-2"></span>Denne ethernet-kommunikatoren må bare installeres av servicepersoner, (servicepersoner defineres som en person som har behørig teknisk opplæring og nødvendig erfaring for å kunne være klar over farer som denne personen kan utsettes for i utførelse av en oppgave og kan også utføre tiltak for å minimere risikoene til den personen eller andre personer). Kommunikatoren må installeres og brukes innen et miljø som gir en forurensningsgrad på maks 2 og overspenningkategori II, på ikke-farlige steder, kun innendørs. Denne håndboken skal brukes med installasjonshåndboken til panelet som er koblet til utstyret er ment å skulle brukes sammen med ethernet-kommunikatoren. Alle instrukser i denne panelhåndboken må overholdes.

Alle de lokale bestemmelsene for elektrisitet må overholdes og respekteres i løpet av installasjon.

### <span id="page-5-3"></span>**Installasjon av Ethernet-kabelen**

En kategori 5 (CAT 5) ethernet-kabel må trekkes fra kilden med Ethernet/Internettilkoblingsbarhet til kommunikatorenmodulen, inni panelet. Kommunikatorenden av kabelen må termineres med en RJ45-plugg, som vil kobles til kommunikatorens RJ45-plugg etter at kommunikatoren er installert. Alle krav for installasjon av CAT5 ethernettkabel må overholdes for riktig drift av kommunikatoren, inkludert, men ikke begrenset til, følgende:

- Avisoler IKKE kabelens mantel mer enn påkrevd for behørig terminering.
- IKKE bøy/knyt kabelen.
- IKKE knus kabelen med kabelklemmer.
- Tvinn IKKE ut CAT5-par mer enn 1,2 cm.
- IKKE splitt kabelen.
- IKKE bøy kabelen ved rette vinkler eller i andre tilfeller.

**MERK:** CAT5-spesifikasjonen krever at enhver kabelbøy må ha minst 5 cm bøyeradius. Maksimal lengde på en CAT5-kabel er 100 m (328 fot).

### **Plassere RS-422-kabelen (kun R-modeller).**

Når kommunikatoren installeres for bruk med tredjeparts applikasjoner, må en RS-422-kabel kobles mellom den tredjeparts enheten og kommunikatormodulen.

**MERK:** Maksimal kabellengde for RS-422-kabelen er 305 m (1000 fot).

Les installasjonshåndboken for tredjeparts enheter for kablingsinformasjon.

# <span id="page-5-4"></span>**INSTALLASJON AV ETHERNET-KOMMUNIKATOREN I PANELET**

### **Installere kommunikatoren med panel HS2016, HS2032, HS2064, og HS2128**

- 1. For å montere levert monteringsbrakett, utfører du følgende: (Se **[Figur 1](#page-6-0)**).
	- a. Fjern de fire hvite plastmellomstykkene fra posen som leveres med kommunikatorsettet.
	- b. Sett inn de fire mellomstykkene gjennom baksiden av monteringsbraketten inn i hullene på hvert hjørne.

**MERK:** Pakkene vil bare begynne å krypteres etter at neste hendelse sendes til den mottakeren, eller hvis enheten startes på nytt.

- c. Plasser braketten på et flatt, solid underlag. Hold kommunikatorens komponentside opp og rett inn de fire hullene på kommunikatoren med de fire mellomstykkene stikkende ut fra braketten. Skyv kommunikatoren fast og jevnt på mellomstykkene til det sitter godt på monteringsbraketten.
- d. Ta av panelets frontdeksel.
- e. Fjern og kast det runde avbrytningsstykket i øvre høyre del av panelet.
- 2. Installer kommunikatoren i panelet:
	- a. Fest én ende av PC-LINK-kabelen til panelets PC-LINK-kobling (rød kabel går til høyre pinne på **panelets** PCLINK\_2-kobling (Se **[Figur 3](#page-7-0)**)).
	- b. Sett inn den monterte kommunikatoren i panelet.
	- c. Finn skruehullet på høyre sidevegg til panelet. Se **Figur 2** (skrue). Still inn den monterte kommunikatoren med høyre sidevegg til panelet, og, med den medleverte skruen fester du monteringsbraketten til panelet.
	- d. Fest den andre enden av PC-LINK-kabelen til kommunikatoren (rød kabel kobles til den høyre pinnen på **kommunikatorens** PC-LINK-kobling (se **[Figur 3](#page-7-0)**)).
	- e. Bruk lett kraft (bare håndkraft), og fest den medleverte hvite firebånds piskantennen til det gjengede tilkoblingspunktet for antennen øverst på panelet.

**ADVARSEL! - Modulene har begrenset strøm. Rut ikke noen kabling over kretskortet. Hold minst 25,4 mm avstand mellom kretskortet og kablingen. Minimum 7 mm avstand må holdes på alle punkter mellom kablingen, både strømbegrenset og ikke strømbegrenset.**

3. For å koble kommunikatoren til panelet elektrisk, utfører du følgende steg (se **[Figur 3](#page-7-0)**).

Monteringsplate

<span id="page-6-0"></span>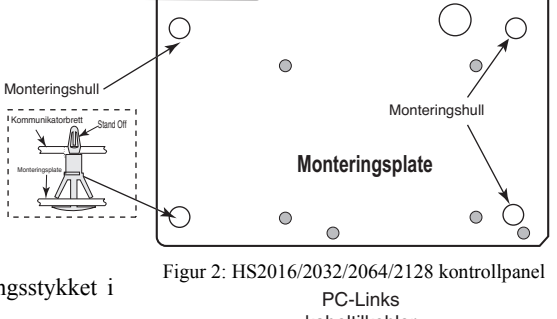

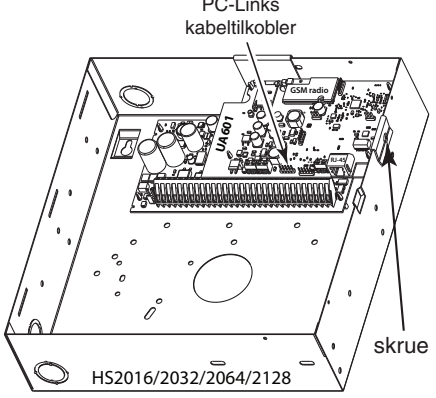

<span id="page-7-0"></span>a. Koble fra både strømmen og batteritilkoblinger fra panelet og koble fra telefonlinjen. Figur 3: Kommunikatorens kablingsdiagram

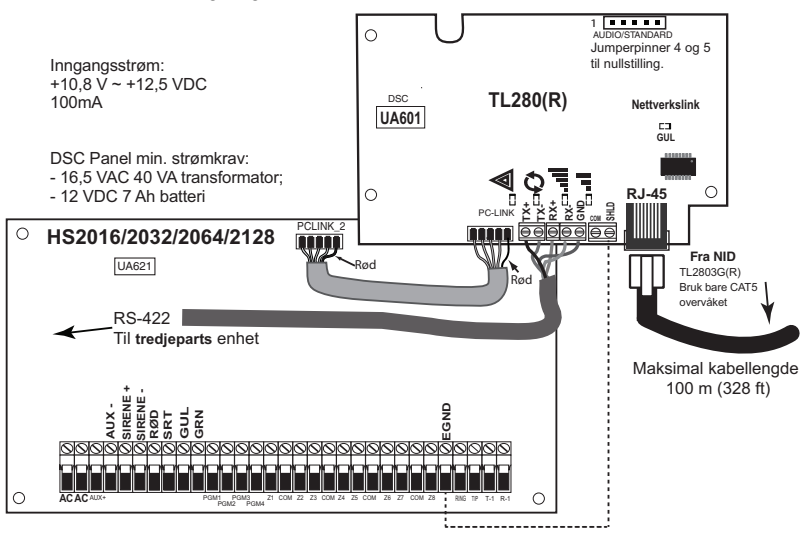

4. Installer RS-422-koblingene (kun R-modeller). Hvis du bruker kommunikatoren med en tredjeparts enhet, kabler du koblingene etter tabellen nedenfor: **Tabell 3: RS-422-koblinger**

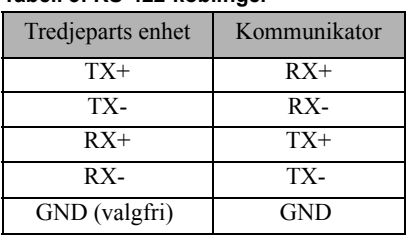

**MERK:** GND-koblingen er valgfri. DSC anbefaler å koble GND-ledningen i begge ender.

### **Installer nettverkskabel**

- 1. Rut CAT5-ethernet-kabelen gjennom baksiden av panelet og plugg inn i kommunikatorens RJ45 plugg.
- 2. Utfør følgende steg for initiell oppstart av panelet med kommunikatoren installert:
	- a. Koble til strømmen, telefonlinjen og batteriets +-tilkobling til panelet. (Kommunikatoren og panelet vil bli strømført sammen).
	- b. Påse at kommunikatorens røde og gule dioder blinker sammen når den starter opp. De røde og gule diodene vil fortsette å blinke til kommunikatoren har sendt signal til alle programmerte mottakere. Hvis det er første gang kommunikatoren har blitt slått på, vil ikke modulen kunne opprette kommunikasjon til den har blitt programmert.
- **MERK:** Oppstarten kan ta flere minutter og fullføre. De røde og gule LED-lysene vil blinke sammen under oppstarten. Fortsett ikke til neste steg før de røde og gule LED-lysene har sluttet å blinke. (Hvis bare det gule LED-lyset blinker, er det et problem med kommunikatoren). Utbedre problement indikert av at det gule LED-lyset blinker før du fortsetter. (Se [Tabell 6](#page-11-1) for feilsøkingshjelp).
- 3. Monter på plass panelet.

# **FØRSTE PANELPROGRAMMERING**

# <span id="page-8-0"></span>**Tastaturets Datadisplay**

**MERK:** Programmeringsstedene er tilgjengelig via tastaturet.

- **Valg for endring av seksjon:** Nummeret vises når vekslingen er PÅ, nummeret vises ikke når vekslingen er AV. (f.eks. vekslingsdisplayet viser: [--3--6--]. Valg **3** og **6** er **PÅ**, alle andre er **AV**). Trykk på tastene 1 til 8 for å skru vekslingen henholdsvis AV og PÅ.
- **HEX/desimaldata:** Verdiene som gis med to standarder, adskilt av et «/»-tegn, har formatet: heksadesimal etterfulgt av tilsvarende desimal (f.eks. standard [0BF5/3061]). Heksadesimaltall vises med alle innledende nuller, til full feltlengde definert for nummeret.

### **Legge inn HEX-verdier på tastaturet**

For å legge inn HEX-verdier på tastaturet, må du trykke på \*-tasten før du legger inn HEXverdien. (f.eks. for å legge inn «**C**» på tastaturet, trykkes **[\*][3]**).

# **Legge inn ASCII-tegn på tastaturet**

- 1. Trykk [\*] og bruk bla-knappene **[<] [>]** for å vise «ASCII Entry» på LCD-skjermen.
- 2. Trykk [\*] for å velge ASCII-innleggingsmodus.
- 3. Bruk blatastene **[<] [>]** for å vise tegnet du ønsker å vise og trykk [\*] for å lagre og gå ut av ASCII.
- 4. Gjenta trinnene over for å legge inn et annet ASCII-tegn.

### **HS2016/2032/2064/2128 føste programmering**

Les panelets brukerhåndbok for detaljer. Utfør følgende steg for å sikre at kommunikatoren og panelet virker som tiltenkt sammen.

Disse delene må programmeres på panelets tastatur. Legg inn **[\*][8][Installatørkode][Seksjonsnummer]**. Registrer eventuelle verdier som modifiseres fra sine standardverdier, i egnede arbeidsark for panelet eller kommunikatoren.

- 1. I panelets seksjon **[377]** «Kommunikasjonsvariabler», underseksjon **[002]** «Kommunikasjonsforsinkelser», under-underseksjon **[1]** «Kommunikasjonsforsinkelse», programmeres **060** (sekunder).
- 2. I paneldel **[382]** «Kommunikator alternativ 3», still valg **[5]** til PÅ.
- **MERK:** Hvis dette valget er AV, vil den gule status-LED på kommunikatoren indikere «Trøbbel med panelovervåkningen» (2 blink) og enheten kan ikke programmeres via PC-LINKkabelen.
- **MERK:** Kontonummeret i kommunikatordelen **[851][021]** synkroniseres automatisk med panelsystemets kontonummer i del **[310][000]** «Kontokode».

3. I paneldel [300] «Panel/mottaker kommunikasjonsbaner», underdel [001] til [004], programmeres underdelen med 02 til 06.

| Verdi | Kommunikasjonsmetode |
|-------|----------------------|
| 02    | Auto-ruting          |
|       | Ethernet 1           |
| 04    | Ethernet 2           |

**Tabell 4: Programmering av kommunikatorbanen**

**MERK:** Se panelets håndbok for mer informasjon.

- 4. I paneldel [350] «Kommunikasjonsformat», programmeres kommunikasjonsformatet som: CID (03) eller SIA FSK (04).
- 5. I paneldel [311] [318] «Dirigering av oppringing partisjon», programmeres valgene for ringeretning til systemet.
- 6. I paneldel [401] «DLS/SA-alternativer», stilles vekslingsvalg [2], «Aktiver brukers DLS» til **PÅ** for å kunne utføre en DLS-del via Ethernet.
- **MERK:** Før du forlater området, må installatøren verifisere alle programmerte kommunikasjonsbaner. Se programmeringsvalgdel [851][901] for å sende umiddelbare testsendinger.
- **MERK:** Hvis det sendes testsendinger til mottakere som ikke er programmert, vil dette generere et FTC-problem.

# **Kommunikatorproblemer vist på en HS2016/2032/2064/2128**

Kommunikasjonsproblemet er det eneste problemet som vil vises på panelets LCD-skjerm når det oppdages av en kommunikator installert på en HS2016/2032/2064/2128. For mer informasjon om problemet på kommunikatormodulen, kan man sjekke panelets hendelsesbuffer eller vise individuelle feiltyper via \*2. Loggoppføringen vil vise Feil eller Gjenopprett for hver av følgende hendelser:

- Alt. komm. SIM-lås problem/gjenopprett
- Alt. komm. mobil problem/gjenopprett
- Alternativ Komm. Ethernet problem/gjenopprett.
- Alternativ Comm feil/gjenopprett
- Alt. komm. mottaker (1-4) FTC fraværende/gjenopprett
- Alt. komm. mottaker (1-4) FTC overvåkingsfeil/gjenopprett
- Alt. komm. mottaker (1-4) FTC problem/gjenopprett
- **MERK:** Når panelet viser «Alternativ feil», er ikke kommunikatorprogrammering tilgjengelig via tastaturet.

# **KOMMUNIKATORS STATUS-LED**

<span id="page-9-0"></span>Kommunikatoren har 2 innebygde LED-indikatorer: Et gult LED-lys for problem, og et rødt status-LED-lys for nettverkstilkoblingsstatus.

#### **Gul trøbbel-LED**

Dette gule LED-lyset vil blinke for å indikere et problem på enheten. Antall blink indikerer hvilken type problem. Se tabellen nedenfor for de kodede blinkene og vilkårene som vil aktivere LED-lyset for problemstatus.

#### **Tabell 5: Gul LED-lys for trøbbelstatus**

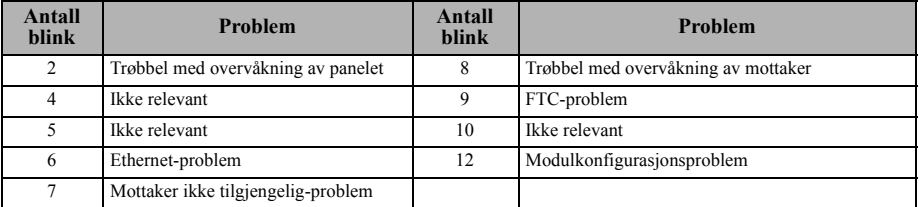

**MERK:** Kun problemer med høyeste prioritet (2 blink er høyeste problemprioritet) indikeres. Når dette problemet gjenopprettes, vil nest høyeste problem vises, hvis det finnes. Dette vil fortsette inntil alle problemer er fjernet (gult LED-lys blinker ikke).

Følgende avsnitt beskriver forholdene knyttet til problemet indikert:

#### **Panelovervåkningsproblem (2 blink)**

Dette problemet vil bli indikert når kommunikasjonen mellom kommunikatormodulen og panelet svikter. Hvis modulen ikke kan kommunisere med panelet (f.eks tap av strøm til panelet) vil kommunikatoren sende meldingen «Problemhendelse, panel fraværende» til kommunikatoren sende meldingen «Problemhendelse, panel fraværende» til sentralstasjonmottakeren. Når kommunikasjonen gjenopprettes, blir «Problemhendelse, panel fraværende» sendt til sentralstasjonens mottaker. Rapporteringskodene er ET0001 for problemer og ER0001 for gjenoppretting. Hendelsen panel fraværende bruker alltid den primære mottakerkontokoden ved kommunikasjon til sentralstasjonen.

**MERK:** Panelets overvåkning problem/gjenopprett er internt genererte hendelser ved

kommunikatoren. Problem genereres hvis kommunikatoren mister 6 tellinger. Problem gjenopprettes ved mottak av første telling fra panelet.

#### **Ethernetproblem (6 blink)**

Dette problemet indikeres når ethernetkoblingen mellom senderen og den lokale svitsjen eller ruteren er fraværende. Dette problemet vil også bli vist hvis enheten ikke klarer å få Dynamic Host Control Protocol (DHCP)-innstillinger fra DHCP-serveren. (Ikke aktiv hvis Ethernet-mottakerne er programmert).

#### **Mottaker ikke tilgjengelig (7 blink)**

Dette problemet indikeres hvis enheten ikke er i stand til å starte med noen av de programmerte mottakerne. Uprogrammerte mottakere er utelukket.

#### **Mottakerovervåkningsproblem (8 blink)**

Dette problemer indikeres når mottakerovervåkningen er aktivert og kommunikasjon mellom kommunikatormodulen og mottakeren svikter. Problemet indikeres hvis Ethernet 1 overvåkes og ikke mottar livstegn fra mottakeren.

#### **FTC-problem (9 blink)**

Dette problemet indikeres når enheten ikke sender modulhendelser til sentralstasjonen. Problemet vises etter at enheten har brukt opp alle kommunikasjonsforsøk til alle programmerte mottakere for hendelser generert av kommunikatoren.

#### **Mobilkonfigurasjonsproblem (12 blink)**

Dette problemer indikeres når systemets kontokode eller mottakerkonto ikke har blitt programmert. Deaktiverte mottakere er utelukket.

### **Rød status-LED for nettverkstilkobling**

**BLINKER:** Indikerer at kommunikasjon pågår.

- Ett raskt blink for utgående Ethernet-overføring.
- To raske blink for å indikere innkommende Ethernet ACK/NACK.
- **AV:** Dette er normal tilstand for det røde LED-lyset for nettverkstilkoblingsstatus. Det er ingen problemer med nettverkstilkoblingen for øyeblikket.
- **PÅ:** Det er et problem med Ethernet-nettverkstilkoblingen. LED vil være PÅ hvis noe av følgende skjer:
- Ethernet-kabelen er ikke tilkoblet.
- DHCP-konfigurasjonen får tidsavbrudd.

### **LED-lys for nettverksaktivitet (rød)**

<span id="page-10-0"></span>• **Ethernetaktivitet:** Rød LED vil blinke raskt én gang for sending, eller to ganger for mottak.

# **TILBAKESTILLING/OPPDATERING AV KOMMUNIKATOREN**

### **Tilbakestilling til fabrikkinnstillinger**

Du kan tilbakestille programmeringsalternativene for kommunikatoren til fabrikkinnstillingene ved å installere hardwarejumperen. Utfør følgende trinn for å programmere kommunikatoren: **MERK:** En jumper er nødvendig på AUDIO/DEFAULT-pinner 4 og 5 for å nullstille

maskinvareverdiene.

- 1. Ta av panelets frontdeksel.
- 2. Finn den 5 pinners AUDIO/DEFAULT-kontakten på kommunikatorens kort (se [Figur 3](#page-7-0)).
- 3. Påfør en jumper å kortslutte maskinvarens standardpinner 4 og 5.
- 4. Fjern AC- og DC-strøm fra panelet, og slå deretter på strømforsyningen til panelet igjen.
- 5. Vent i 30 sekunder.
- 6. Fjern jumperen fra maskinvarens standardpinner 4 og 5 (grønn LED slutter å blinke).
- 7. Sett på batteridekselet igjen.

**MERK:** Kommunikatoren har nå blitt tilbakestilt til standard fabrikkinnstillinger.

# **Firmwareoppdatering**

Firmwaren til enheten kan oppdateres via Ethernet (ekstern eller lokal oppdatering):

- Når firmwareoppdateringen begynner, er alle LED PÅ.
- Under firmwareoppdateringsprosessen, vil lysdiodene blinke i et etterfølgende mønster.
- Under firmwareoppdateringsprosessen, vil det etterfølgende mønsteret ta en kort pause og gjenopptas igjen. Dette indikerer at firmwareverifiseringssjekken har passerrt, og programoppdateringen vil begynne.
- Etter en vellykket oppdatering, vil enheten automatisk starte på nytt.
- Skulle oppdateringen mislykkes, vil alle LED-lys blinke PÅ, deretter AV sammen med 1 sekunds mellomrom.

#### **MERK:** Hvis firmwareoppdateringsprosessen mislykkes, starter kommunikatoren ved å slå strømmen av og på. For vedvarende oppdateringsfeil, må du kontakte forhandleren.

# **FEILSØKING FOR KOMMUNIKATOREN**

<span id="page-11-0"></span>**MERK:** For ytterligere detaljer:

- Se avsnitt [983] for feilsøking av fastvareoppdateringene.
- Se avsnitt [984] for å verifisere problemstatus.

### <span id="page-11-1"></span>**Tabell 6: Problemindikasjoner**

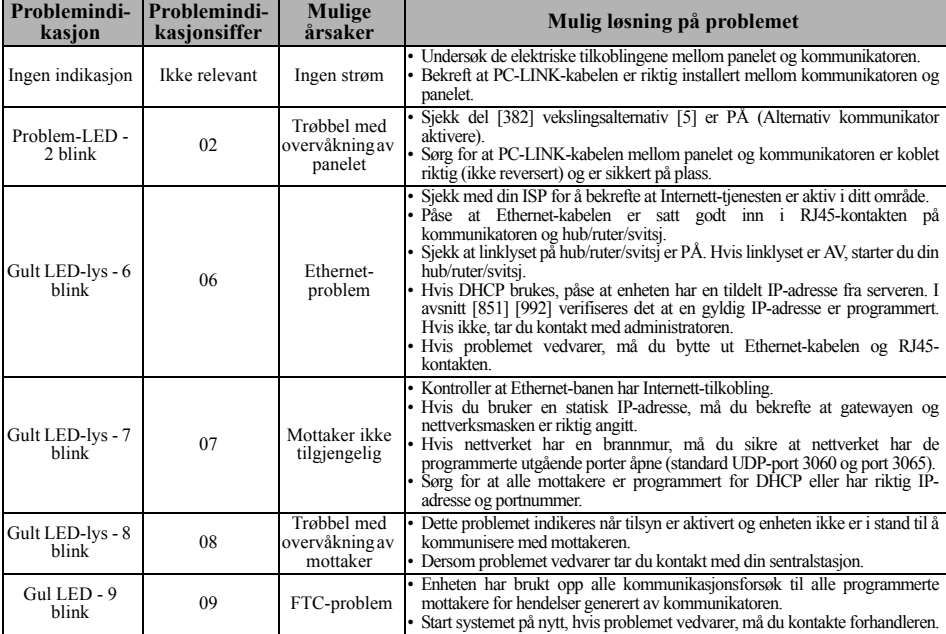

#### **Tabell 6: Problemindikasjoner**

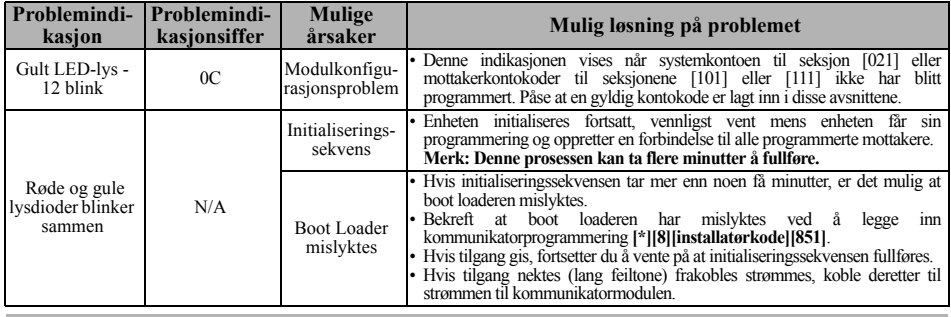

# **PROGRAMMERINGSVALG FOR ETHERNETT**

<span id="page-12-0"></span>Programmeringsdelene beskrevet i dette dokumentet kan sees på tastaturets LCD. For å begynne programmering, legger du inn: **[\*][8][installatørkode] [851] [seksjonsnummer]**, hvor seksjonsnummeret er det 3-sifrede seksjonsnummeret referert til i dette avsnittet. Programmeringsregnearkene på slutten av dette dokumentet kan brukes til å registrere de nye verdiene når programmeringsendringer er gjort fra standardverdiene.

Programmeringsdelene fås tilgang til via panelets tastatur. Installatørene kan stille **inn / se over / ta opp** programmeringsvalg på panelets tastatur.

# <span id="page-12-1"></span>**Systemvalg**

### <span id="page-12-2"></span>**[001] Ethernet IP-adresse**

<span id="page-12-3"></span>Standard (000.000.000.000)

Skriv inn IP-adressen til kommunikatoren. Påse at IP-adressen er unik for kommunikatoren på det lokale nettverket. Formatet er 4 felt, hvert felt er et tresifret desimaltall. Gyldig område: 000-255. Hvis en IP-adresse programmeres i denne delen, vil anlegget kjøre med statisk IP (DHCP deaktivert). Seksjoner [002] og [003] må også være programmert når statiske IP-adresser brukes.

**MERK:** Standard for denne delen er Dynamic Host Configuration Protocol (DHCP) aktivert. Når den er aktivert, vil DHCP-server ha satt verdier for: IP-adresse [001], subnet mask [002], og gateway [003]. Programmering av en IP-adresse i denne delen vil deaktivere DHCP (statisk IP).

#### <span id="page-12-4"></span>**[002] Ethernet IP Subnet Mask**

<span id="page-12-5"></span>Standard (255.255.255.000)

Skriv inn Ethernet-IP-adressen til subnet mask til kommunikatoren. Formatet er 4 felt, hvert felt er tresifret tall. Gyldig område: 000-255.

**MERK:** Hvis DHCP er aktivert, vil DHCP-serveren tildele subnet mask for denne delen og den programmerte verdien vil bli ignorert.

#### <span id="page-12-6"></span>**[003] Ethernet gateways IP-adresse**

<span id="page-12-7"></span>Standard (000.000.000.000)

Legg inn Ethernet gateways IP-adresse til kommunikatoren. Gateways IP-adresse er nødvendig når det brukes ruter på det lokale nettverket for å nå mål-IP-adressen angitt i punkt [001]. Formatet er 4 felt, hvert felt er et tresifret desimaltall. Gyldig område: 000-255.

**MERK:** Hvis DHCP er aktivert, vil DHCP-serveren tildele gateways IP-adresse for denne delen og den programmerte verdien vil bli ignorert.

#### <span id="page-12-8"></span>**[004] Mottakers overvåkningsintervall**

<span id="page-12-9"></span>Standard (0087/135)

Når mottakerovervåkning er aktivert (PÅ) i avsnitt [005] veksle alternativ [3], sender enheten livstegn til Ethernet-mottaker 1 for å teste kommunikasjonsbanen. Bruk denne delen til å stille inn intervalltiden (i sekunder) når livstegn vil bli sendt til mottakerne. Gyldig område 000A-FFFF sekunder. Dersom programmert verdi er mindre enn (000A/10) sekunder, deaktiveres overvåkning.

• **Mottakervindu:** Dette er tidsavbruddet for overvåkning som må konfigureres på sentralstasjonens mottaker.

• **Anbefalte verdier:** Dette er anbefalt livstegnintervall som skal programmeres inn i kommunikatoren.

#### <span id="page-13-0"></span>**[005] Systemvekslingsalternativer**

**[1] Mobilmottaker 1 overvåket** Standard (AV)

**PÅ:** Ethernet-mottaker 1 vil overvåkes og livstegn vil bli sendt til Ethernet-mottaker 1 basert på overvåkningsintervallet programmert i avsnitt [004].

**AV:** Ethernet-mottaker 1 vil ikke bli overvåket. Når den er deaktivert, blir livstegn 1 sendt til Ethernet-mottakeren en gang hver time, uansett overvåkningstype (livstegn 1 eller 2). Livstegn sendes på nytt hvert 5. sekund til ACK. Hvis ingen hendelse eller livstegnbekreftelse mottas etter (mottaker tilsyn intervallet + 75 sekunder), indikeres overvåkningsproblemer.

**MERK:** Ethernet-mottaker 2 kan ikke overvåkes.

- **[2] Reservert**
- **[3] Tilsynstype** Standard (AV)

**PÅ:** Livstegn 1 (kommersiell overvåkning). Denne overvåkningstypen er egnet for bruk hvor utskiftedeteksjon er nødvendig på overvåkningspakken.

**AV:** Livstegn 2 (boligovervåkning). Denne overvåkningstypen er egnet for bruk hvor overvåkning av kommunikasjonsbanen til mottakeren er nødvendig. (ingen skiftedeteksjon).

**MERK:** Kommersiell overvåkning er mer dataintensiv enn boligovervåkning og bør bare brukes når det er nødvendig for å møte godkjenning for installasjon.

**AV:** Hendelser vil sendes til mottakerne individuelt. Vekslingen må være AV når garantert meldingslevering til begge mottakerne er nødvendig.

- **[4] Reservert**
- **[5] Reservert**
- **[6] Ekstern oppgradering av firmware** Standard (PÅ).

**PÅ:** Kommunikatormodulens firmware kan oppgraderes eksternt ved hjelp av Ethernet.

**AV:** Kommunikatormodulens firmware kan ikke oppgraderes eksternt. Lokal firmwareoppgradering er fortsatt mulig.

**[7] Vekselvise testsendinger** Standard (AV).

**PÅ:** Når det periodiske intervallet for testoverføringen inntreffer, vil testoverføringen alternere mellom å bli sendt til de primære og sekundære mottakerne med hvert testoverføringsintervall.

**AV:** Når det periodiske intervallet for testoverføringen inntreffer, vil testoverføringen sendes til det programmerte mottakerne, basert på innstillingene til rapportkodene til den periodiske testoverføringen.

#### **[8] Reservert**

#### **[006] Systemvekslingsalternativ 2**

- **[1] Ethernet 1 mottaker aktivert.** Standard (PÅ). **PÅ:** Ethernetmottaker 1 er aktivert. **AV:** Ethernetmottaker 1 er aktivert.
- **[2] Ethernetmottaker 2 er aktivert.** Standard (PÅ). **PÅ:** Ethernetmottaker 2 er aktivert. **AV:** Ethernetmottaker 2 er aktivert.

### **[3]-[8] Reservert**

### <span id="page-13-1"></span>**[007] DNS-server IP 1**

Standard (000.000.000.000)

Legg inn IP-adressen til DNS-server 1. Formatet er 4 felt, hvert felt er et tresifret desimaltall. Gyldig område: 000-255.

**MERK:** Hvis ingen verdi er programmert og DHCP brukes, vil DHCP-serveren konfigurere adressen. Hvis en adresse programmeres og DHCP brukes, vil den adressen du programmerer bli brukt i stedet for DHCP-adressen.

#### <span id="page-13-2"></span>**[008] DNS-server IP 2**

Standard (000.000.000.000)

Legg inn IP-adressen til DNS-server 2. Formatet er 4 felt, hvert felt er et tresifret desimaltall. Gyldig område: 000-255.

**MERK:** Hvis ingen verdi er programmert og DHCP brukes, vil DHCP-serveren tildele denne verdien. Hvis en adresse programmeres og DHCP brukes, vil den adressen du programmerer bli brukt i stedet for DHCP-adressen.

### <span id="page-14-0"></span>**Programmeringsalternativ**

#### <span id="page-14-1"></span>**[010] Systemvekslingsalternativ 3**

- **[1] Reservert.**
- **[2] Visuell verifisering.** Standard (AV) **PÅ:** Visuell verifisering er aktivert. **AV:** Visuell verifisering er deaktivert.
- **[3] Reservert.**
- **[4] Reservert.**
- **[5] Reservert.**
- **[6] Reservert.**
- **[7] Reservert.**
- **[8] Reservert.**

### <span id="page-14-2"></span>**[011] Installatørkode**

#### Standard (KAFÉ)

Programmer installatørkode for kommunikatormodulen. Installatørkoden vil være nødvendig når du programmerer kommunikatormodulen. Gyldig område: 0000 - FFFF.

#### <span id="page-14-3"></span>**[012] DLS innkommende port**

#### Standard (0BF6/3062)

DLS innkommende lokale port (lytteport) er porten DLS V vil bruke når du kobler til kommunikatoren. Hvis en ruter eller gateway brukes, må den programmeres med en Transmission Control Protocol (TCP) port forward for denne porten til kommunikatormodulens IP-adresse. Gyldig område: 0000 - FFFF.

#### <span id="page-14-4"></span>**[013] DLS utgående port**

#### Standard (0BFA/3066)

DLS utgående port brukes for utgående økt til DLS V etter at en SMS-forespørsel er sendt til kommunikatoren. Bruk denne delen for å angi verdien til den lokale utgående port. Verdien må endres hvis kommunikatoren er bak en brannmur og må tilordnes et bestemt portnummer, som bestemmes av din nettverksadministrator. I de fleste tilfeller, er ikke endring av standardverdien eller konfigurasjon av din brannmur med denne porten nødvendig.

#### Gyldig område: 0000-FFFF.

**MERK:** Hvis del [006], vekslealternativ [7] er PÅ, vil DLS bruke den primære banen for økten. Hvis del [006], vekslealternativ [7] er AV, vil DLS bruke Ethernet-banen, hvis tilgjengelig.

#### <span id="page-14-5"></span>**[015] DLS oppringings-IP**

Standard (000.000.000.000)

#### <span id="page-14-6"></span>**[016] DLS oppringingsport**

### Standard (0000)

#### <span id="page-14-7"></span>**[020] Tidssone**

#### Standard (00)

Les panelets brukerhåndbok seksjon «Sanntidsklokke» for detaljer. Bruk Kolonne 2 (Avvikstimer) for å finne din lokale tidssone. Spill inn den tosifrede HEX-verdien fra kolonne 1 (HEX-verdi) på samme rad. Programmer denne HEX-verdien for din tidssone. Gyldig område er 00 - FF.

### **Tabell 7: Verdensomspennende tidssoner**

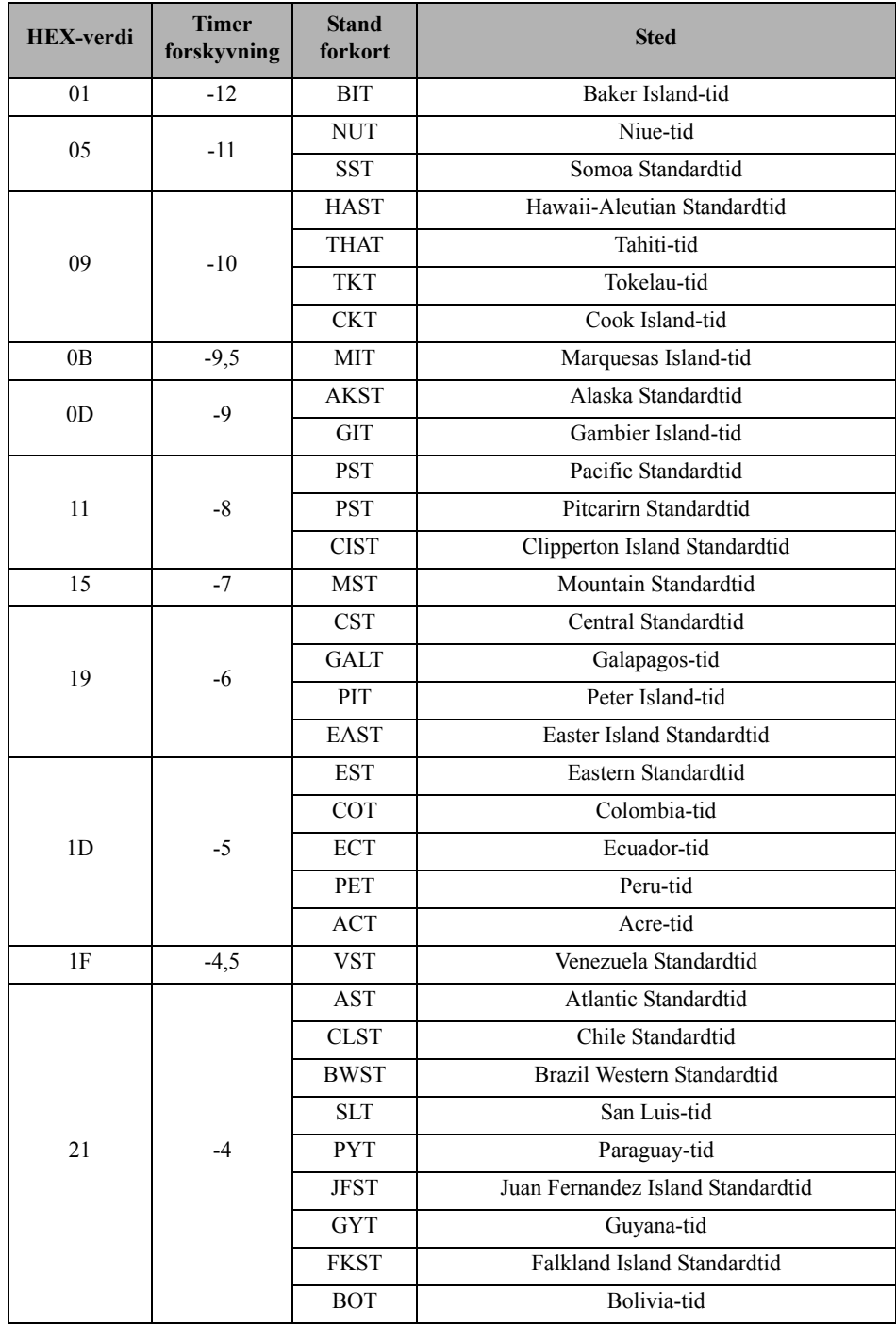

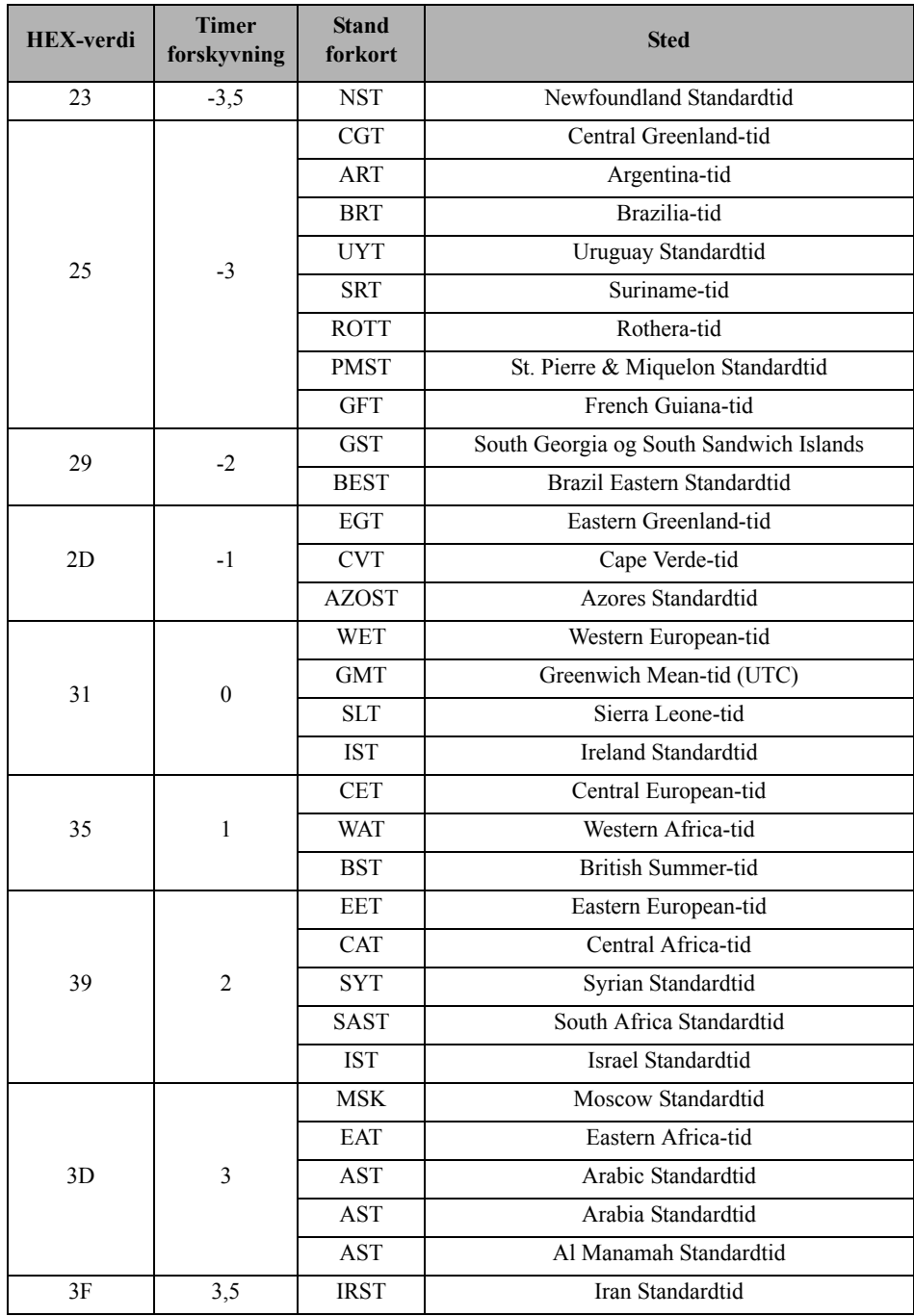

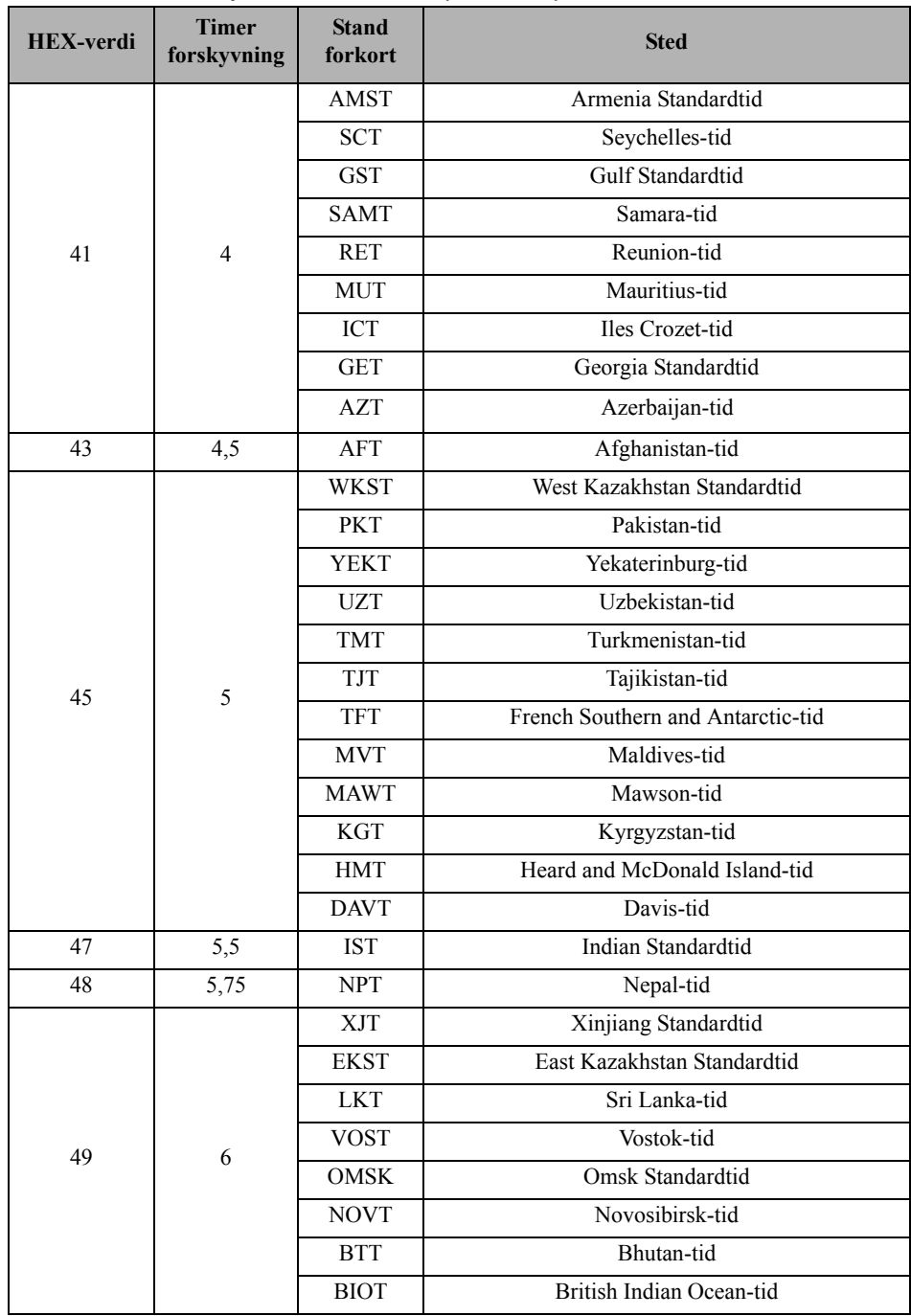

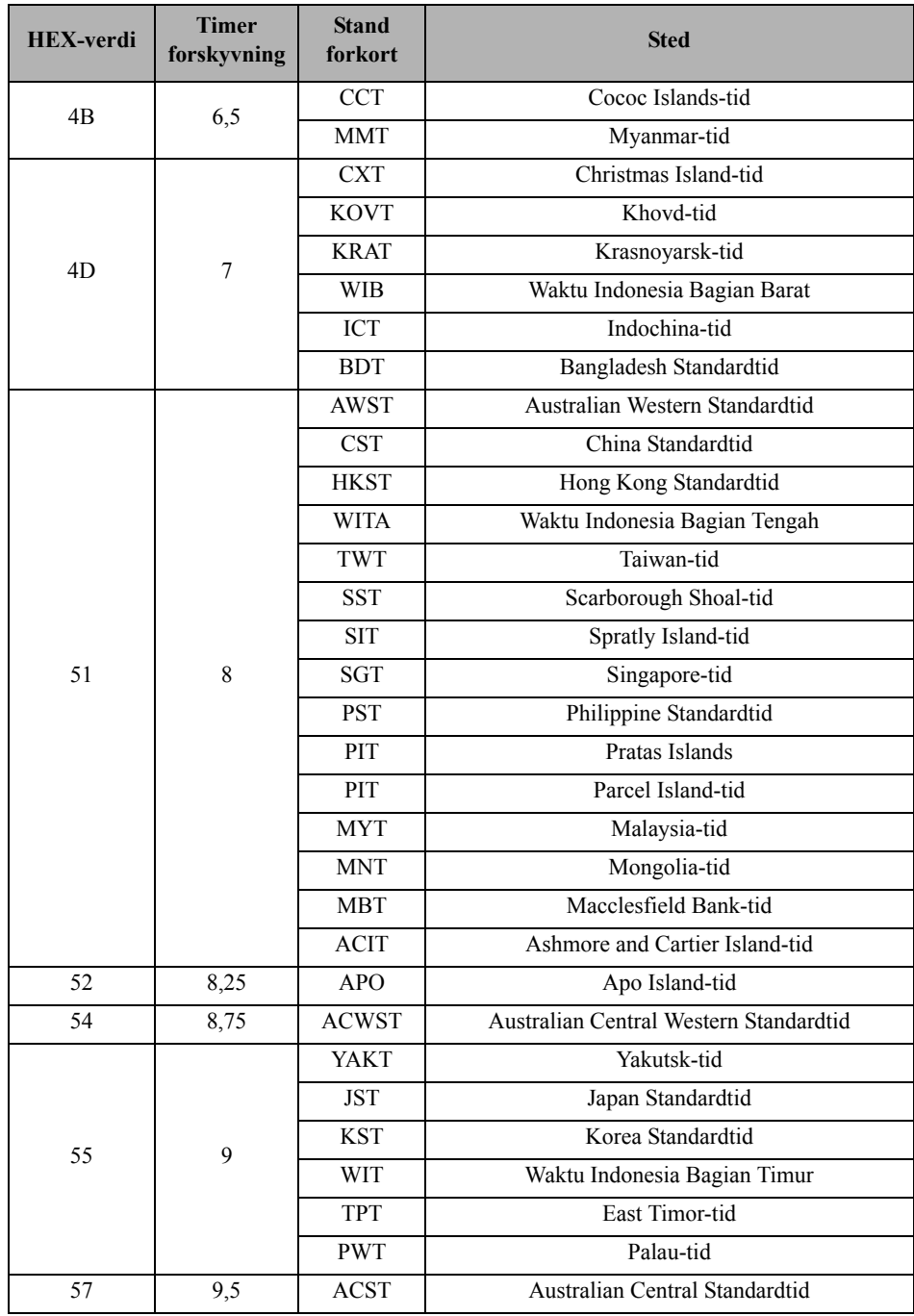

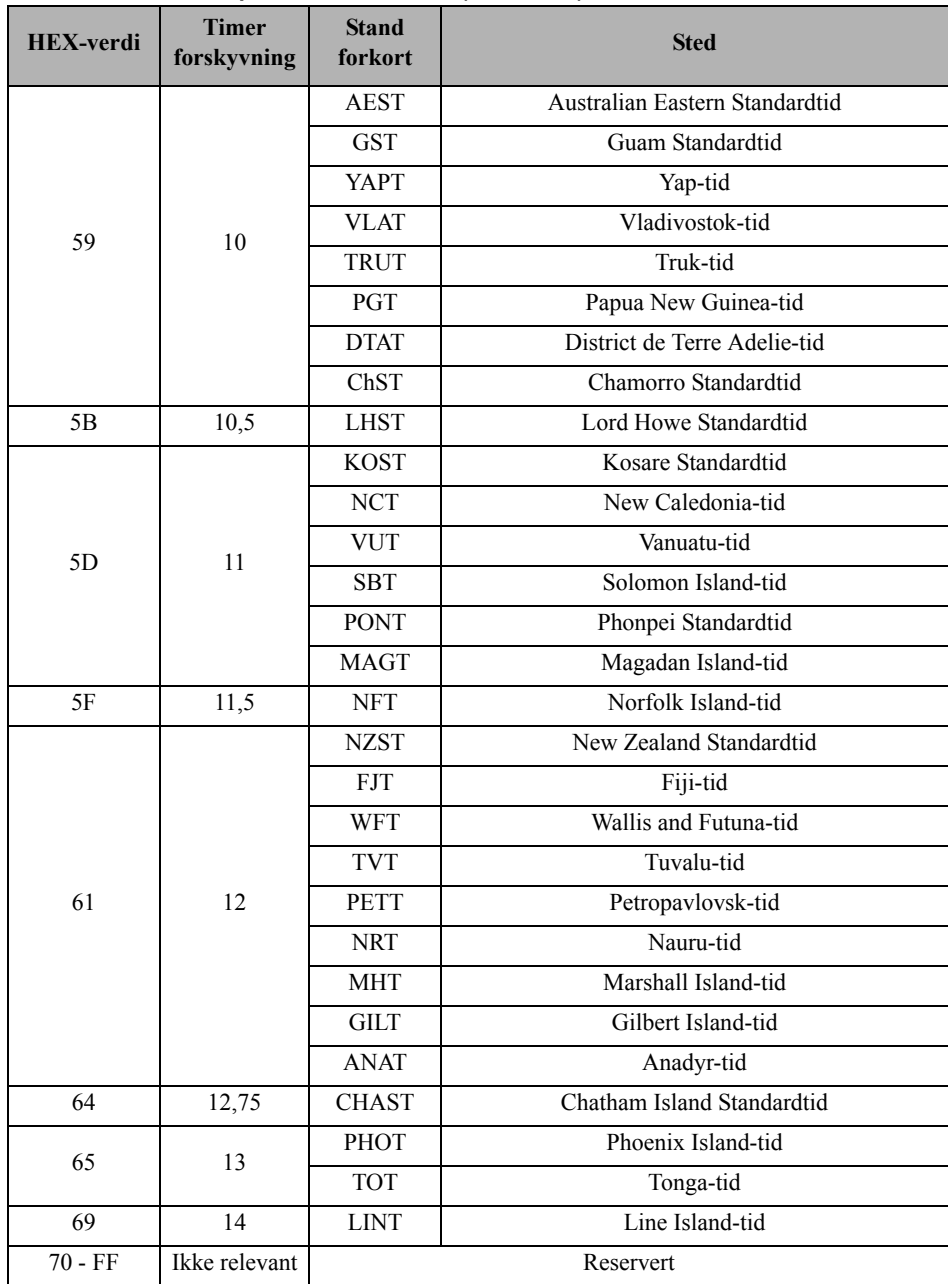

### <span id="page-19-0"></span>**[021] Kontokode**

Standard (FFFFFF)

Kontokoden er inkludert når du sender hendelser generert av kommunikatoren. (f.eks. problem pga. panel fraværende). Det anbefales at kontokoden skal være den samme kontrollpanelets kontonummer. Gyldig område: 00000**1** - FFFFF**E**. Hvis firesifrede kontokoder trengs, må de to laveste tallene programmeres som FF (f.eks konto 1234 er programmert som: 1234**FF**).

**MERK:** Programmering av denne delen med bare 0 eller F vil føre til et

modulkonfigurasjonsproblem.

**MERK:** Denne delen skal synkroniseres med panelvalg [310] med PowerSeries Neo-paneler av versjon 1.00 eller høyere.

#### <span id="page-20-1"></span>**[022] Kommunikasjonsformat**

#### Standard (04)

Program 03 for kontakt-ID (CID). Programmer 04 for SIA. Modulen kan konfigureres til å sende hendelser i SIA- eller CID-format. SIA-kommunikasjonsformatet følger nivå 2-spesifikasjonene til *SIA Digital kommunikasjonsstandard - oktober 1997*. Dette formatet vil sende kontokoden sammen med sin dataoverføring. Overføringen vil ligne på følgende hos mottaker.

**MERK:** Denne delen skal synkroniseres med PowerSeries Neo-paneler av versjon 1.00 eller høyere.

Eksempel:

**Nri0 ET001** hvor:  $N = Ny$  begiven het;  $ri0 = Partisions$ -/områdeidentifikator;  $ET = Panel$ fraværende-problem;  $001 = \text{Sone } 001$ .

### <span id="page-20-0"></span>**Kommunikasjons rapporteringskoder**

#### **Tabell 8: Kommunikasjons rapporteringskoder**

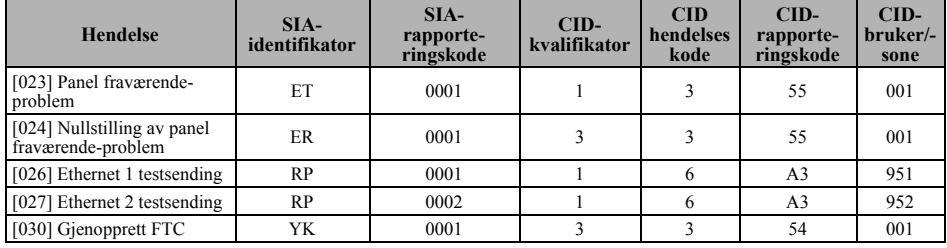

### <span id="page-20-2"></span>**[023] Panel fraværende-problem**

Standard (FF)

Programmer 00 for å deaktivere denne hendelsen eller FF for å aktivere. Denne hendelsen vil skje når kommunikasjon med panelet har gått tapt i mer enn 60 sekunder.

#### <span id="page-20-3"></span>**[024] Nullstilling av panel fraværende-problem**

<span id="page-20-5"></span>Standard (FF)

Programmer 00 for å deaktivere denne hendelsen eller FF for å aktivere. Denne hendelsen vil skje når kommunikasjon med sentralen har blitt gjenopptatt.

# <span id="page-20-4"></span>**Valg for systemtest**

### **Testoverføring til primær mottaker, med sikkerhetskopi til sekundær mottaker:**

Still inn Ethernet-del [026] til (FF), [027] til (00).

- Hvis testsendingen mislykkes til den primære mottakeren vil den sikkerhetskopieres til den sekundære mottakeren.
- Hvis testsendingen mislykkes til den sekundære mottakeren vil et FTC-problem bli generert.

### **Uavhengig testsending til primære og sekundære mottakere:**

Still inn Ethernet-del [026] til (FF), [027] til (FF).

- Modulen vil sende periodiske testsendinger til hver mottaker uavhengig, uten backup.
- Hvis testsendingen mislykkes til noen av de programmerte mottakerne, vil et FTC-problem bli generert.

### **Alternativ testsending:**

Alternativ testsending kan aktiveres eller deaktiveres i seksjonen [005] vekslealternativ [7].

### **Alternativ testsending med backup-mottakere:**

Still inn Ethernet-del [026] til (FF), [027] til (00). Intervall 1:

- Hvis testsendingen mislykkes til den primære mottakeren vil den sikkerhetskopieres til den sekundære mottakeren.
- Hvis testsendingen mislykkes til den sekundære mottakeren vil et FTC-problem bli generert. Intervall 2:
- Hvis testsendingen mislykkes til den sekundære mottakeren vil den sikkerhetskopieres til den primære mottakeren.
- Hvis testsendingen mislykkes til den primære mottakeren vil et FTC-problem bli generert.

### **Testsending unik for primære og sekundære mottakere:**

Still inn Ethernet-del [026] til (FF), [027] til (FF).

#### Intervall 1:

- Modulen vil sende periodiske testsendinger til primære mottakere (Ethernet primære) uavhengig, uten backup.
- Hvis testsendingen mislykkes til noen av de programmerte primære mottakerne, vil et FTCproblem bli generert.

Intervall 2:

Modulen vil sende periodiske testsendinger til sekundære mottakere (Ethernet sekundære) uavhengig, uten backup.

• Hvis testsendingen mislykkes til noen av de programmerte sekundære mottakerne, vil et FTCproblem bli generert.

### <span id="page-21-0"></span>**[026] Ethernet 1 sending**

Standard (FF)

Programmer 00 for å deaktivere denne hendelsessendingen eller FF for å aktivere. Se systemtestalternativer (over) for mer informasjon om innstillinger.

#### <span id="page-21-1"></span>**[027] Ethernet 2 sending**

<span id="page-21-2"></span>Standard (00)

Programmer 00 for å deaktivere denne hendelsessendingen eller FF for å aktivere. Se systemtestalternativer (over) for mer informasjon om innstillinger.

#### <span id="page-21-3"></span>**[030] Gjenopprett FTC**

<span id="page-21-4"></span>Standard (FF)

Programmer 00 for å deaktivere denne hendelsessendingen eller FF for å aktivere. Denne hendelsen vil oppstå når et FTC-problem på systemet gjenopprettes.

#### <span id="page-21-5"></span>**[037] Oppdatering av panelets firmware mislyktes**

Standard (FF);

Programmer 00 for å deaktivere denne hendelsessendingen eller FF for å aktivere. Denne hendelsen vil skje når oppgradering av panelets firmware mislykkes.

#### **Tabell 9: Firmware-oppdatering for systemet mislyktes**

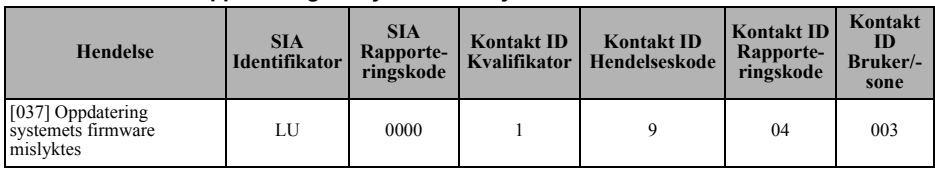

**MERK:** Kommunikatoren vil kun rapportere «Systemoppdateringsfeil» hvis panelet frakobles etter en ekstern firmwareoppdatering har startet.

#### <span id="page-21-6"></span>**[095] SA innkommende lokal port**

Standard (0000)

#### <span id="page-21-7"></span>**[096] SA utgående lokal port**

Standard (0000)

#### <span id="page-21-8"></span>**[097] SA oppringings-IP**

Standard (000.000.000.000)

#### <span id="page-22-2"></span>**[098] SA oppringings-port** Standard (0000) **[099] SA tilgangskode**

<span id="page-22-3"></span>Standard (FFFFFFFF)

# <span id="page-22-0"></span>**Valg for Ethernetmottaker 1**

### <span id="page-22-4"></span>**[101] Ethernetmottaker 1 kontokode**

<span id="page-22-5"></span>Standard (0000000000)

Kontokoden brukes av sentralstasjonen til å skille mellom sendere. Denne kontokoden brukes når du sender livstegnsignaler til sentralstasjonmottakeren. Signaler mottatt fra panelet vil bruke kontrollpanelets kontonummer. Gyldig område: 000000000**1** - FFFFFFFFF**E**. Programmering av bare **0** eller **F** vil føre til et modulkonfigurasjonsproblem.

#### <span id="page-22-6"></span>**[102] Ethernetmottaker 1 DNIS**

<span id="page-22-7"></span>Standard (000000)

Dialed Number Information Service (DNIS) brukes i tillegg til kontokoden for å identifisere kommunikatormodulen på sentralstasjonen. Gyldig område: 000000 - **0**99999. Verdien legges inn som en ledende 0 etterfulgt av 5-sifret DNIS. Formatet er binærkodet desimal (BCD).

**MERK:** Hver Ethernet-mottaker må programmeres med en unik DNIS.

#### <span id="page-22-8"></span>**[103] Ethernetmottaker 1 adresse**

<span id="page-22-9"></span>Standard (127.000.000.001)

Standardadressen gjør at kommunikatoren kan operere i **Uovervåket modus** .

Uovervåket modus brukes når en mottaker ikke er tilgjengelig og enheten er nødvendig for å gjennomføre DLS-økter. Brukes vanligvis der kunden programmer kontrollpanel daglig på grunn av adgangskontroll og fortsatt ønsker å motta alarmer uten å kjøpe ekstra maskinvare (mottaker) eller programvare.

**MERK:** Når en gyldig IP-adresse er programmert, blir Ethernet-mottaker 1 aktivert og vil kommunisere hendelser over Ethernet-kanalen.

#### <span id="page-22-10"></span>**[104] Ethernetmottaker 1 ekstern port**

<span id="page-22-11"></span>Standard (0BF5/3061)

Denne delen avgjør UDP ekstern port til Ethernet-mottaker 1. Gyldig område: 0000 - FFFF.

#### <span id="page-22-12"></span>**[105] Ethernetmottaker 1 UDP, lokal port**

<span id="page-22-13"></span>Standard (0BF4/3060)

Bruk denne delen for å angi verdien til den UDP lokale utgående port. Still inn verdien til denne porten hvis din installasjon er bak en brannmur og må tilordnes et bestemt portnummer, som bestemmes av din sentralstasjons systemadministrator. Gyldig område: 0000 - FFFF.

#### <span id="page-22-14"></span>**[106] Ethernetmottaker 1 domenenavn**

<span id="page-22-15"></span>Standard ()

Legg inn domenenavnet som 32 ASCII-tegn.

# <span id="page-22-1"></span>**Valg for Ethernetmottaker 2**

#### <span id="page-22-16"></span>**[111] Ethernetmottaker 2 kontokode**

<span id="page-22-17"></span>Standard (0000000000)

Kontokoden brukes av sentralstasjonen til å skille mellom sendere. Kontokoden brukes når du sender livstegnsignaler til sentralstasjonmottakeren. Signaler mottatt fra kontrollpanelet vil bruke kontrollpanelets kontonummer. Gyldig område: 000000000**1** - FFFFFFFFF**E**. Programmering av bare **0** eller **F** vil føre til et modulkonfigurasjonsproblem (gult LED-lys = 12 blink).

#### <span id="page-22-18"></span>**[112] Ethernetmottaker 2 DNIS**

<span id="page-22-19"></span>Standard (000000)

DNIS brukes i tillegg til kontokoden for å identifisere kommunikatormodulen på sentralstasjonen. Gyldig område: 000000 - **0**99999. Verdien legges inn som en ledende **0** etterfulgt av 5-sifret DNIS. Formatet er BCD.

**MERK:** Hver Ethernet-mottaker må programmeres med en unik DNIS.

#### <span id="page-23-1"></span>**[113] Ethernetmottaker 2 adresse**

<span id="page-23-2"></span>Standard (000.000.000.000)

Programmering av IP-adressen til Ethernet-mottaker 2 med 000.000.000.000 vil deaktivere Ethernet.

Skriv inn IP-adressen til Ethernet-mottaker 2. Denne adressen vil bli gitt av systemansvarlig på din sentralstasjon. Formatet er 4 felt, hvert felt er et tresifret desimaltall. Gyldig område: 000-255.

- **MERK:** Når en gyldig IP-adresse er programmert, blir Ethernet-mottaker 2 aktivert og vil kommunisere hendelser over Ethernet-kanalen.
- **MERK:** Ikke programmer Ethernet-mottaker 1 og Ethernet-mottaker 2 til å kommunisere til samme mottaker.

#### <span id="page-23-3"></span>**[114] Ethernetmottaker 2 ekstern port**

<span id="page-23-4"></span>Standard (0BF5/3061)

Denne delen brukes til å programmere portnummeret som brukes av Ethernet-mottaker 2. Still inn verdien til denne porten hvis din installasjon er bak en brannmur og må tilordnes et bestemt portnummer, som bestemmes av din sentralstasjons systemadministrator. Gyldig område: 0000 - FFFF.

**MERK:** Ikke programmer portene til Ethernet-mottaker 1 og Ethernet-mottaker 2 til samme verdi.

#### <span id="page-23-5"></span>**[115] Ethernetmottaker 2 UDP, lokal port**

<span id="page-23-6"></span>Standard (0BF9/3065)

Bruk denne delen for å programmere verdien til den lokale utgående port. Du kan stille inn verdien til denne porten hvis din installasjon er bak en brannmur og må tilordnes et bestemt portnummer, som bestemmes av din nettverksadministrator. Gyldig område: 0000 - FFFF.

**MERK:** Ikke programmer portene til Ethernet-mottaker 1 og Ethernet-mottaker 2 til samme verdi.

#### <span id="page-23-7"></span>**[116] Ethernetmottaker 2 domenenavn**

Standard () Skriv inn domenenavnet som 32 ASCII-tegn.

# <span id="page-23-0"></span>**Ethernet-valg**

#### <span id="page-23-8"></span>**[124] Ethernet-testsendingstid**

#### <span id="page-23-9"></span>Standard (9999)

Legg inn et 4-sifret nummer (0000-2359) med 24-timers klokkeformat (TTMM) for å stille inn tidspunktet for testsending. Gyldig område: 00-23 timer (TT) og 00-59 minutter (MM). Programmering av en verdi på 9999 vil deaktivere testsendetiden.

**MERK:** Den interne datoen og tiden vil automatisk bli programmert når enheten kommuniserer med den primære mottakeren.

#### <span id="page-23-10"></span>**[125] Ethernet testsendingssyklus**

<span id="page-23-11"></span>Standard (000000)

Denne verdien representerer intervallet mellom testsendinger, i minutter. Gyldig område: 000000 - 999999 minutter. Når enheten har sendt den første periodiske testsendingen, vil alle fremtidige testsendinger sendes etter programmerte antall minutter. Se deler  $[026]$  -  $[027]$ .

#### **Tabell 10: Ethernet testsendingsintervall**

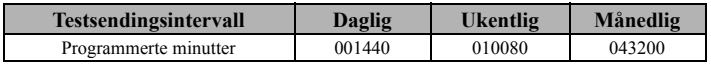

**MERK:** Minimumsverdi er 000005 minutter. Programmering av et intervall som er mindre enn fem minutter vil deaktivere testsendingen.

#### <span id="page-23-12"></span>**[663] Interaktivt vekslingsalternativ**

- **[1] Interaktiv over serie av/på** Standard (PÅ) PÅ: Interaktiv over serie aktivert. AV: Interaktiv over serie deaktivert.
- **[2] Reservert**
- **[3] Reservert**
- **[4] Reservert**
- **[5] Interaktiv protokoll ITV2** Standard (PÅ).

PÅ: Interaktiv protokoll ITV2 aktivert.

AV: Interaktiv protokoll ITV2 deaktivert.

- **[6] Reservert**
- **[7] Reservert**
- **[8] Reservert**

**MERK:** Alternativ 1 og 5 må begge være PÅ for at den interaktive funksjonen skal fungere.

# <span id="page-24-0"></span>**Mottakers diagnostiske testing**

### <span id="page-24-2"></span>**[901] Diagnostisk testsending**

[1] Ethernet 1 (AV).

[2] Ethernet 2 (AV).

[3] - [8] Reservert (AV).

Denne delen kan brukes av installatøren til å tvinge kommunikatoren til å sende en umiddelbar testsending til bestemte mottakere, for å kontrollere at kommunikasjonsbanene er tilgjengelig. Diagnostisk testsendingsfeil vil indikeres som FTC-problemer (gul LED = 9 blink). Hvis en FTCfeil oppstår under test av alle mottakere, velger du bare en mottaker og gjentar testen for å isolere mottakeren som ikke kommuniserer.

**MERK:** Sending av en test overføring til en mottaker som ikke er programmert genererer FTC trøbbel.

# <span id="page-24-1"></span>**Systeminformasjon (skrivebeskyttet)**

**MERK:** Delene [983] - [998] er gis til informasjon (skrivebeskyttet). Verdier i disse delene kan ikke endres av installatøren.

#### <span id="page-24-3"></span>**[983] Del for diagnostikk av firmwareoppdatering**

- Firmwareoppdateringer for panel og selve kommunikatoren kan gjøres fra kommunikatoren.
- Delen med diagnostikk av firmwareoppdateringen er en skrivebeskyttet, to-sifret, heksadesimal del.

**Tabell 11: Responskodebeskrivelser og tilhørende handlinger**

| <b>Respons</b><br>Kode | <b>Beskrivelse av Respons Kode</b>                                               | <b>Tilhørende handling</b>                                                                                                    |
|------------------------|----------------------------------------------------------------------------------|----------------------------------------------------------------------------------------------------|
| Ubrukelig fil          |                                                                                  |                                                                                                    |
| 0 <sub>0</sub>         | Versjonskontroll mislyktes                                                       |                                                                                                    |
| 01                     | Uoverensstemmelse i image-type                                                   | Kontakt DSC Tech Support, beskriv hvilken aktivitet du<br>prøvde å utføre med systemet og oppgi responskoden fra<br>seksjon [983].   |
| 02                     | Uoverensstemmelse i enhetstype                                                   |                                                                                                    |
| 03                     | Uoverensstemmelse i hardware-type                                                |                                                                                                    |
| 04                     | Uoverensstemmelse i generell variant                                             |                                                                                                    |
| 05                     | Feil lengde i firmware-overskrift                                                |                                                                                                    |
| Panelet er opptatt     |                                                                                  |                                                                                                    |
| 20                     | Systemoppdatering venter - panelet er<br>aktivert                                | Desarmer panelet for å fortsette prosessen med systemets<br>firmwareoppdatering.                                                     |
| 21                     | Systemoppdatering venter - strømfeil<br>(Alle AC-feil; enhet/modul)              | Tilbakestill AC-feiltilstanden for å fortsette prosessen med<br>systemets firmwareoppdatering.                                       |
| 22                     | Systemoppdatering venter - lavt batteri<br>(Alle lavt batteri-feil; enhet/modul) | Tilbakestill lavt batteri-feiltilstanden for å fortsette prosessen<br>med systemets firmwareoppdatering.                             |
| 25                     | Systemoppdatering venter - kommunikasjon<br>pågår                                | Prøv igjen om noen få minutter. Kontakt DSCs tekniske støtte<br>hvis problemet vedvarer.                                             |
|                        | Endring i maskinvareoppdateringssekvens                                          |                                                                                                    |
| A <sub>0</sub>         | Firmware-oppdatering for systemet fullført                                       | Ingen                                                                                                    |
| A <sub>1</sub>         | Firmware-oppdatering for systemet<br>mislyktes                                   | Minst én modul ble ikke oppdatert. Bruk DLS for å installere<br>firmware om igjen for modulen som ikke ble oppdater.                 |
| A <sub>2</sub>         | Firmware-oppdatering for systemet<br>mislyktes – fant ikke modulen               | Minst én modul svarte ikke under firmware-oppdateringen.<br>Sjekk at alle tildelte moduler er fysisk tilkoblet og er startet<br>opp. |

#### **Tabell 11: Responskodebeskrivelser og tilhørende handlinger (Fortsettes)**

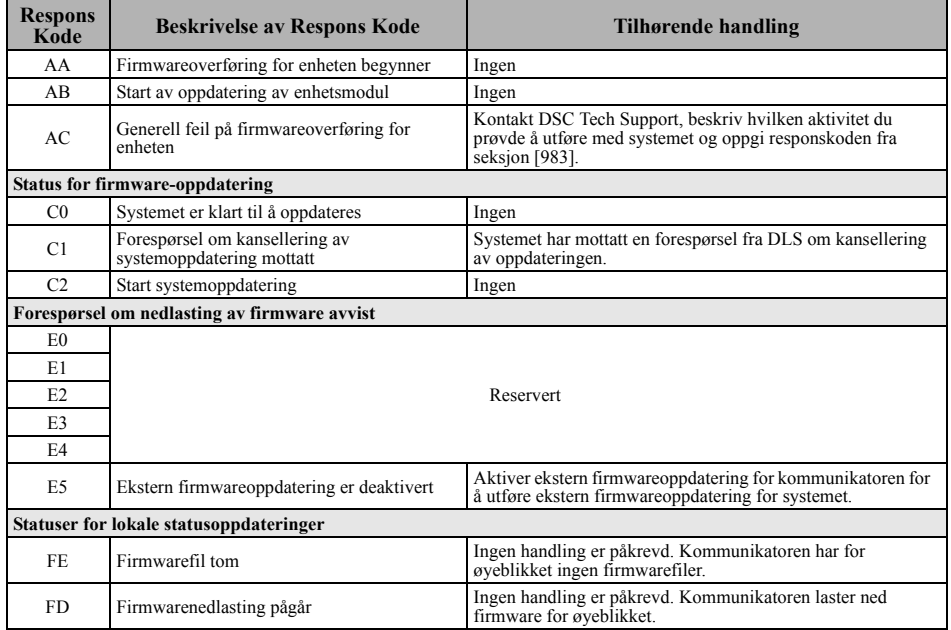

Tabellen ovenfor viser indikatorkoder for firmware-oppdateringen og betydningen av hver kode. Oppdateringene kan gjøres fra kommunikatoren. Kommunikatoren kan oppdatere firmwaren til panelet og også på selve kommunikatoren. Denne delen gir ikke spesifikke detaljer slik som hvovidt bildet fortsatt er lagret eller slettet på grunn av kanselleringskoden.

#### <span id="page-25-0"></span>**[984] Kommunikatorstatus**

Kommunikatorens statusdeler gir installatøren statusen til kommunikatorens funksjonalitet, operativ beredskap, og feil.

Kommunikatorens status vises som en 6-sifret heksadesimal kode. Koden er i området mellom 00000F og 2220CF, selv om ikke alle tallene i dette området er tildelt. Hver av de seks sifrene representerer en status eller problemindikator som følger:

- 1. Sifre 1 & 2: Reservert.
- 2. Siffer 3: Nettverksindikator, indikerer driftsstatus til nettverket.
- 3. Sifre 4 & 5: Feilindikator viser hvilken type problem på kommunikatoren eller moduler knyttet til og koblet til kommunikatoren. Se Tabell [6 på side](#page-11-1) 12 for en liste over mulige verdier.
- 4. Siffer 6: Reservert, vises som 'F' eller '-'.

For eksempel en verdi på 11002F betyr:

11- Reservert.

- 0 Ingen nettverksproblemer
- 02 Panelovervåkning, feil på kommunikatoren

Statuskoden til radioens signalstyrke, de typiske problemerne, mulige årsaker og feilsøkingsinstrukser vises i tabellen nedenfor.

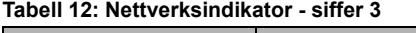

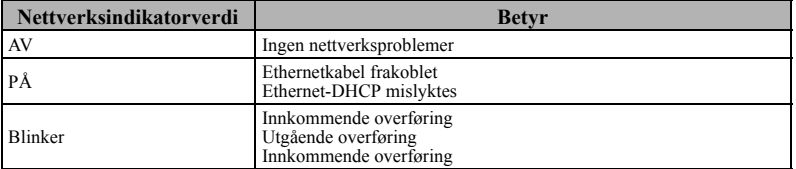

#### <span id="page-26-1"></span>**[987] Språkversjon**

Denne delen vil vise gjeldende språkversjon til kommunikatoren.

#### <span id="page-26-2"></span>**[988] DNS 1 IP-adresse**

Denne delen vil vise IP-adressen til DNS-server 1. Dette er nyttig når enheten er konfigurert for DHCP og du må se IP-adressen som ble tilordnet enheten av DHCP-serveren. Denne verdien er programmert i del [007] eller tildelt av DHCP.

#### <span id="page-26-3"></span>**[989] DNS 2 IP-adresse**

Denne delen vil vise IP-adressen til DNS-server 2. Dette er nyttig når enheten er konfigurert for DHCP og du må se IP-adressen som ble tilordnet enheten av DHCP-serveren. Denne verdien er programmert i del [008] eller tildelt av DHCP.

#### <span id="page-26-4"></span>**[990] Boot Loader-versjon**

Denne delen vil vise gjeldende boot loader-versjon til kommunikatoren.

#### <span id="page-26-5"></span>**[991] Firmwareversjon**

Denne delen vil vise gjeldende Firmwareversjon til enheten. Oppdater regneark med ny versjon etter at flash-oppdateringen er fullført.

#### <span id="page-26-6"></span>**[992] Ethernet IP-adresse**

Denne delen vil vise IP-adressen til Ethernet-tilkoblingen. Denne verdien er programmert i del [001] eller tildelt av DHCP.

#### <span id="page-26-7"></span>**[993] Ethernet gateways adresse**

Denne delen vil vise IP-adressen til Ethernet-gatewayen. Denne verdien er programmert i del [003] eller tildelt av DHCP.

#### <span id="page-26-8"></span>**[998] MAC-adresse**

Denne delen vil vise det unike 12-sifrede, heksadesimale tallet tildelt som Media Access Control (MAC)-adressen til enheten.

### <span id="page-26-0"></span>**Standarder for systemnullstilling**

#### <span id="page-26-9"></span>**[999] Programvarestandarder**

<span id="page-26-10"></span>Standard (99):

Programvarestandarden lar installatøren oppdatere enheten etter endringer og også returnere kommunikatoren til standardtilstand.

**00: Standardmodul.** Alle programmeringsdeler i modulen stilles tilbake til fabrikkinnstillingene. Dette vil fjerne all eksisterende programmering av enheten.

**55: Tilbakestill.** Kommunikatoren nullstilles. Dette alternativet tilsvarer strømveksling av kommunikatoren.

# **PROGRAMMERINGSARK FOR ETHERNET**

### <span id="page-27-1"></span><span id="page-27-0"></span>**[Systemvalg](#page-12-1)**

### **[\[001\] Ethernet IP-adresse](#page-12-2)**

[Standard \(000.000.000.000\)](#page-12-3)

|\_\_\_\_|\_\_\_\_|\_\_\_\_||\_\_\_\_|\_\_\_\_|\_\_\_\_||\_\_\_\_|\_\_\_\_|\_\_\_\_||\_\_\_\_|\_\_\_\_|\_\_\_\_|

### **[\[002\] Ethernet IP Subnet Mask](#page-12-4)**

[Standard \(255.255.255.000\)](#page-12-5)

|\_\_\_\_|\_\_\_\_|\_\_\_\_||\_\_\_\_|\_\_\_\_|\_\_\_\_||\_\_\_\_|\_\_\_\_|\_\_\_\_||\_\_\_\_|\_\_\_\_|\_\_\_\_|

**[\[003\] Ethernet gateways IP-adresse](#page-12-6)** [Standard \(000.000.000.000\)](#page-12-7)

#### |\_\_\_\_|\_\_\_\_|\_\_\_\_||\_\_\_\_|\_\_\_\_|\_\_\_\_||\_\_\_\_|\_\_\_\_|\_\_\_\_||\_\_\_\_|\_\_\_\_|\_\_\_\_|

#### **[\[004\] Mottakers overvåkningsintervall](#page-12-8)**

[Standard \(0087/135\)](#page-12-9) Gyldig område: 0000 - FFFF. |\_\_\_\_|\_\_\_\_|\_\_\_\_|\_\_\_\_|

#### **[\[005\] Systemvekslingsalternativer](#page-13-0)**

- |\_\_\_\_| [1] Ethernet-mottaker 1 overvåket Standard (AV). |\_\_\_\_| [2] Reservert.
- | | [3] Overvåkningstype Standard (AV).
- $|$  | [4] Reservert.
- |\_\_\_\_| [5] Reservert.
- | [6] Ekstern oppgradering av firmware Standard (PÅ).
- |\_\_\_\_| [7] Vekselvis testsending Standard (AV).
- |\_\_\_\_| [8] Reservert.

### **[006] Systemvekslingsalternativ 2**

| | | | | | Ethernet-mottaker 1 aktivert Standard (PÅ). |\_\_\_\_| [2] Ethernet-mottaker 2 aktivert Standard (PÅ).

#### **[\[007\] DNS-server IP 1](#page-13-1)**

Standard (000.000.000.000)

 $|| - | - | - | - ||$ 

### **[\[008\] DNS-server IP 2](#page-13-2)**

Standard (000.000.000.000) |\_\_\_\_|\_\_\_\_|\_\_\_\_||\_\_\_\_|\_\_\_\_|\_\_\_\_||\_\_\_\_|\_\_\_\_|\_\_\_\_||\_\_\_\_|\_\_\_\_|\_\_\_\_|

# **[Programmeringsalternativ](#page-14-0)**

### **[\[010\] Systemvekslingsalternativ 3](#page-14-1)**

|\_\_\_\_| [1] Reservert.

|\_\_\_\_| [2] Visuell verifisering Standard (AV).

#### **|\_\_\_\_| [3] Reservert. [\[011\] Installatørkode](#page-14-2)**

Standard (CAFE) Gyldig område: 0000 - FFFF.

|\_\_\_\_|\_\_\_\_|\_\_\_\_|\_\_\_\_|

### **[\[012\] DLS innkommende port](#page-14-3)**

Standard (0BF6/3062) Gyldig område: 0000 - FFFF.

### |\_\_\_\_|\_\_\_\_|\_\_\_\_|\_\_\_\_|

**[\[013\] DLS utgående port](#page-14-4)**

Standard (0BFA/3066) Gyldig område: 0000 - FFFF.

|\_\_\_\_|\_\_\_\_|\_\_\_\_|\_\_\_\_|

### **[\[015\] DLS oppringings-IP](#page-14-5)**

Standard (000.000.000.000)

|\_\_\_\_|\_\_\_\_|\_\_\_\_||\_\_\_\_|\_\_\_\_|\_\_\_\_||\_\_\_\_|\_\_\_\_|\_\_\_\_||\_\_\_\_|\_\_\_\_|\_\_\_\_|

# **[\[016\] DLS oppringingsport](#page-14-6)**

Standard (0000) Gyldig område: 0000 - FFFF.

#### |\_\_\_\_|\_\_\_\_|\_\_\_\_|\_\_\_\_| **[\[020\] Tidssone](#page-14-7)**

Standard (00) Gyldig område: 00 - 99.

 $\perp$ 

### **[\[021\] Kontokode](#page-19-0)**

Standard (FFFFFF) Gyldig område: 000001 - FFFFFE.

|\_\_\_\_|\_\_\_\_|\_\_\_\_|\_\_\_\_|\_\_\_\_|\_\_\_\_|

#### **[\[022\] Kommunikasjonsformat](#page-20-1)**

Standard (04) Program 03 (CID), 04 (SIA).

#### $\|$   $\|$   $\|$   $\|$ **[\[023\] Panel fraværende-problem](#page-20-2)**

Standard (FF), Program 00 deaktiver eller FF aktiver.

 $\|$   $\|$   $\|$   $\|$ 

#### **[\[024\] Nullstilling av panel fraværende](#page-20-3)[problem](#page-20-3)**

Standard (FF) Program 00 deaktiver eller FF aktiver. |\_\_\_\_|\_\_\_\_|

# **[Valg for systemtest](#page-20-4)**

**[\[026\] Ethernet 1 sending](#page-21-0)** [Standard \(FF\)](#page-20-5) Program 00 deaktiver eller FF aktiver.

# $\vert \hspace{.08cm} \vert$ **[\[027\] Ethernet 2 sending](#page-21-1)**

[Standard \(00\)](#page-21-2) Program 00 deaktiver eller FF aktiver.

#### $\|$

**[\[030\] Gjenopprett FTC](#page-21-3)** [Standard \(FF\)](#page-21-4) Program 00 deaktiver eller FF aktiver.

#### $\vert \hspace{.08cm} \vert$

#### **[\[037\] Oppdatering av panelets firmware](#page-21-5)  [mislyktes](#page-21-5)**

[Standard \(FF\)](#page-21-4) Program 00 deaktiver eller FF aktiver. |\_\_\_\_|\_\_\_\_|

### **[\[095\] SA innkommende lokal port](#page-21-6)**

Standard (0000) Gyldig område: 0000 - FFFF.

|\_\_\_\_|\_\_\_\_|\_\_\_\_|\_\_\_\_|

### **[\[096\] SA utgående lokal port](#page-21-7)**

Standard (0000) Gyldig område: 0000 - FFFF.

|\_\_\_\_|\_\_\_\_|\_\_\_\_|\_\_\_\_|

### **[\[097\] SA oppringings-IP](#page-21-8)**

Standard (000.000.000.000) |\_\_\_\_|\_\_\_\_|\_\_\_\_||\_\_\_\_|\_\_\_\_|\_\_\_\_||\_\_\_\_|\_\_\_\_|\_\_\_\_||\_\_\_\_|\_\_\_\_|\_\_\_\_|

#### **[\[098\] SA oppringings-port](#page-22-2)**

Standard (0000) Gyldig område: 0000 - FFFF.

|\_\_\_\_|\_\_\_\_|\_\_\_\_|\_\_\_\_|

#### **[\[099\] SA tilgangskode](#page-22-3)**

Standard (FFFFFFFF) Gyldig område: 00000000 - **FFFFFFFF** 

|\_\_\_\_|\_\_\_\_|\_\_\_\_|\_\_\_\_|\_\_\_\_|\_\_\_\_|\_\_\_\_|\_\_\_\_|

# <span id="page-28-0"></span>**[Valg for Ethernetmottaker 1](#page-22-0)**

**[\[101\] Ethernetmottaker 1 kontokode](#page-22-4)** [Standard \(0000000000\)](#page-22-5)

Gyldig område: 0000000001 - FFFFFFFFFE.

|\_\_\_\_|\_\_\_\_|\_\_\_\_|\_\_\_\_|\_\_\_\_|\_\_\_\_|\_\_\_\_|\_\_\_\_|\_\_\_\_|\_\_\_\_|

#### **[\[102\] Ethernetmottaker 1 DNIS](#page-22-6)**

[Standard \(000000\)](#page-22-7) Gyldig område: 000000 - FFFFFF.

### |\_\_\_\_|\_\_\_\_|\_\_\_\_|\_\_\_\_|\_\_\_\_|\_\_\_\_|

#### **[\[103\] Ethernetmottaker 1 adresse](#page-22-8)**

[Standard \(127.000.000.001\)](#page-22-9)

### |\_\_\_\_|\_\_\_\_|\_\_\_\_||\_\_\_\_|\_\_\_\_|\_\_\_\_||\_\_\_\_|\_\_\_\_|\_\_\_\_||\_\_\_\_|\_\_\_\_|\_\_\_\_|

**[\[104\] Ethernetmottaker 1 ekstern port](#page-22-10)** [Standard \(0BF5/3061\)](#page-22-11) Gyldig område: 0000 - FFFF.

### $|...|$

**[\[105\] Ethernetmottaker 1 UDP, lokal port](#page-22-12)**

[Standard \(0BF4/3060\)](#page-22-13)Gyldig område: 0000 - FFFF.

### |\_\_\_\_|\_\_\_\_|\_\_\_\_|\_\_\_\_|

**[\[106\] Ethernetmottaker 1 domenenavn](#page-22-14)** [Standard \( \)](#page-22-15) 32 ASCII-tegn.  $\mathcal{L}_\text{max}$ 

# <span id="page-28-1"></span>**[Valg for Ethernetmottaker 2](#page-22-1)**

**[\[111\] Ethernetmottaker 2 kontokode](#page-22-16)**

[Standard \(0000000000\)](#page-22-17) Gyldig område: 0000000001 - FFFFFFFFFE.

 $|_{-}$  |

### **[\[112\] Ethernetmottaker 2 DNIS](#page-22-18)**

[Standard \(000000\)](#page-22-19) Gyldig område: 000000 - 0FFFFF.

#### $-1$   $-1$   $-1$

#### **[\[113\] Ethernetmottaker 2 adresse](#page-23-1)**

[Standard \(000.000.000.000\)](#page-23-2)

# $||-1-1-1-1||$

**[\[114\] Ethernetmottaker 2 ekstern port](#page-23-3)** [Standard \(0BF5/3061\)](#page-23-4) Gyldig område: 0000 - FFFF.

|\_\_\_\_|\_\_\_\_|\_\_\_\_|\_\_\_\_|

#### **Programmeringsark for ethernet Internet installasjonshåndbok for alarmkommunicator**

**[\[115\] Ethernetmottaker 2 UDP, lokal port](#page-23-5)** [Standard \(0BF9/3065\)](#page-23-6) Gyldig område: 0000 -FFFF.

### |\_\_\_\_|\_\_\_\_|\_\_\_\_|\_\_\_\_|

**[\[116\] Ethernetmottaker 2 domenenavn](#page-23-7)** Standard ()

# <span id="page-28-2"></span>**[Ethernet-valg](#page-23-0)**

**[\[124\] Ethernet-testsendingstid](#page-23-8)**

[Standard \(9999\)](#page-23-9) Gyldig: 00-23 (TT); 00-59 (MM)

|\_\_\_\_|\_\_\_\_|\_\_\_\_|\_\_\_\_|

#### **[\[125\] Ethernet testsendingssyklus](#page-23-10)**

[Standard \(000000\)](#page-23-11) Gyldig område: 000000 - 999999 minutter.

|\_\_\_\_|\_\_\_\_|\_\_\_\_|\_\_\_\_|\_\_\_\_|\_\_\_\_|

#### **[\[663\] Interaktivt vekslingsalternativ](#page-23-12)**

- |\_\_\_\_| [1] Interaktiv over serie (PÅ).
- |\_\_\_\_| [2] Reservert.
- |\_\_\_\_| [3] Reservert.
- |\_\_\_\_| [4] Reservert.
- | [5] Interaktiv protokoll ITV2 (PÅ).
- |\_\_\_\_| [6] Reservert.
- |\_\_\_\_| [7] Reservert.
- |\_\_\_\_| [8] Reservert.

### <span id="page-28-3"></span>**[Mottakers diagnostiske testing](#page-24-0) [\[901\] Diagnostisk testsending](#page-24-2)**

| | | | | Ethernet 1 Standard (AV).

| [2] Ethernet 2 Standard (AV).

# <span id="page-28-4"></span>**[Systeminformasjon](#page-24-1)  [\(skrivebeskyttet\)](#page-24-1)**

- **[\[983\] Del for diagnostikk av](#page-24-3)  [firmwareoppdatering](#page-24-3) [\[984\] Kommunikatorstatus](#page-25-0) [\[987\] Språkversjon](#page-26-1) [\[988\] DNS 1 IP-adresse](#page-26-2)**
- 

### |\_\_\_\_|\_\_\_\_|\_\_\_\_||\_\_\_\_|\_\_\_\_|\_\_\_\_||\_\_\_\_|\_\_\_\_|\_\_\_\_||\_\_\_\_|\_\_\_\_|\_\_\_\_| **[\[989\] DNS 2 IP-adresse](#page-26-3)**

|\_\_\_\_|\_\_\_\_|\_\_\_\_||\_\_\_\_|\_\_\_\_|\_\_\_\_||\_\_\_\_|\_\_\_\_|\_\_\_\_||\_\_\_\_|\_\_\_\_|\_\_\_\_|

**[\[990\] Boot Loader-versjon](#page-26-4)** |\_\_\_\_|\_\_\_\_|\_\_\_\_|\_\_\_\_|\_\_\_\_|\_\_\_\_|\_\_\_\_|\_\_\_\_|

- **[\[991\] Firmwareversjon](#page-26-5)**
- |\_\_\_\_|\_\_\_\_|\_\_\_\_|\_\_\_\_|\_\_\_\_|\_\_\_\_|\_\_\_\_|\_\_\_\_|

**[\[992\] Ethernet IP-adresse](#page-26-6)**

- |\_\_\_\_|\_\_\_\_|\_\_\_\_||\_\_\_\_|\_\_\_\_|\_\_\_\_||\_\_\_\_|\_\_\_\_|\_\_\_\_||\_\_\_\_|\_\_\_\_|\_\_\_\_|
- **[\[993\] Ethernet gateways adresse](#page-26-7)**
- |\_\_\_\_|\_\_\_\_|\_\_\_\_||\_\_\_\_|\_\_\_\_|\_\_\_\_||\_\_\_\_|\_\_\_\_|\_\_\_\_||\_\_\_\_|\_\_\_\_|\_\_\_\_|

### **[\[998\] MAC-adresse](#page-26-8)**

 $||$   $||$   $||$   $||$   $||$   $||$   $||$   $||$ 

#### <span id="page-29-0"></span>**[Standarder for systemnullstilling](#page-26-0) [\[999\] Programvarestandarder](#page-26-9)**

[Standard \(99\);](#page-26-10) Gyldige inntastinger er 00 eller 55  $\Box$ 

#### <span id="page-29-1"></span>**BEGRENSET GARANTI**

Digital Security Controls garanterer overfor den opprinnelige kjøper at produktet skal være uten material- og produksjonsdefekter ved normal bruk i en periode på tolv måneder fra kjøpsdatoen. I garantiperioden skal Digital Security Controls, etter eget valg, reparere eller erstatte ethvert defekt produkt ved retur av produktet til fabrikken, uten kostnader til arbeid eller materialer. Enhver erstatning og/eller reparasjon av deler er garantert i den gjenstående del av garantitiden eller nitti (90) dager, den tiden som måtte være lengst. Den opprinnelige kjøperen skal umiddelbart varsle Digital Security Controls skriftlig om defekter i materialer eller fremstilling, slik skriftlig varsel skal i all fall være mottatt før utløpet av garantitiden. Det er absolutt ingen garanti på programvare og all programvare selges som brukerlisens under de betingelser som gjelder i den programvarelisensavtalen som følger produktet. Kunden har alt ansvar for riktig valg, installasjon, drift og vedlikehold av ethvert produkt som er kjøpt fra DSC. Kundeprodukter er bare garantert i den grad de ikke fungerer som de skal ved levering. I slike tilfeller kan DSC erstatte eller kreditere etter eget valg.

#### *Internasjonal Garanti*

Garanti for internasjonale kunder er den samme som for enhver kunde i Canada eller USA, med unntak av at Digital Security Controls ikke skal ha ansvar for kundegebyrer, skatter eller MOMS som kan være forfalt.

#### *Garantiprosedyre*

For å få service dekket av denne garanti skal de(n) aktuelle (varen(e) leveres tilbake til kjøpsstedet. All autoriserte forhandlere og distributører har et garantiprogram. Enhver som leverer varer til Digital Security Controls må først få et autorisasjonsnummer. Digital Security Controls vil ikke akseptere noen forsendelse hvor det ikke allerede forefinnes en autorisasjon.

#### *Betingelser for ugyldiggjøring av garantien*

Denne garantien gjelder bare defekter på deler og fremstilling i forbindelse med normal bruk. Den vil ikke dekke:

- skade som er forårsaket av katastrofer som brann, oversvømmelse,
- vind, jordskjelv eller lynnedslag; skade av grunner som er utenfor Digital Security Controls' kontroll,
- som for høy spenning, mekaniske støt eller vannskade; skade forårsaket av uautorisert tilkopling, endringer,
- modifikasjoner eller fremmede gjenstander;
- skade forårsaket av periferiutstyr (medmindre slikt periferiutstyr er levert av Digital Security Controls);
- defekter forårsaket av at produktene ikke er installert i passende omgivelser;
- skade forårsaket av at produktene er brukt i annen hensikt enn det de er utformet for;
- skade grunnet uriktig vedlikehold;
- skade som er oppstått på grunn av annen misbruk, dårlig håndtering eller feilaktig tilpasning av prduktene.

*Gjenstander som ikke er dekekt av garantien* I tillegg til punkter som ugyldiggjør garantien er følgende punkter ikke dekket av garantien: (i) fraktkostnader til reparasjonstedet; (ii) produkter som ikke har DSC's produktmerking og serienummer eller produksjonsnummer; (iii) produkter som er tatt fra hverandre eller reparert på en slik måte at det har negativ innvirkning på ytelse eller kan hindre nødvendig inspeksjon eller testing for å kunne verifisere garantikrav. Adgangskort eller merkelapper som leveres til utskfting under garantien vil krediteres eller erstattes etter DSC's valg. Produkter som ikke dekkes av denne garantien eller som ellers ikke dekkes av garantien på grunn av alder, misbruk eller sakde skal vurderes og det skal gis et reparasjonsoverslag. Det vil ikke gjøres noe reparasjonsarbeide før det er mottatt en gyldig kjøpsordre fra kunden og det er utlevert et Returautorisasjonsnummer (RMA) fra DSC's kundetjeneste.

Digital Security Controls' ansvar for manglende reparasjon av produktet under denne garantien etter et rimelig antall forsøk er begrenset til erstatning av produktet, som eneste botemiddel for brudd på garantien. Ikke under noen omstendig skal Digital Security Controls holdes ansvarlig for noen spesiell, tilfeldig skade eller følgeskade basert på garantibrudd, kontraktsbrudd, uaktsomhet, direkte ansvar eller noen annen lovmessig teoretisk mulighet. Slik skade omfatter, men er ikke begrenset til, tap av inntekt, tap av produktet eller annet forbundet utstyr, kapitalkostnader, kostnader til erstatning ev eller reserveutstyr, fasiliteter eller tjeneste, nedetid, kjøpers tid, krav fra tredjepart, deriblant kunder og skade på eiendom. Lover under enkelte domsmakter begrenser eller vil ikke tillate frasigelse av følgeskader. Hvis lover under slik domsmakt gjelder for noe krav fra eller mot DSC skal begrensninger og frasigelser som her er omfattet være til størst grad tillatt av lovene. Noen stater tillater ikke eksklusjon eller begrensning av tilfeldige skader eller følgeskader, slik at ovenstående vil muligens ikke gjelde deg.

#### *Frasigelse av garantier*

Denne garantien omfatter hele garantien og skal være i stedet for enhver og alle andre garantier, enten de er uttrykt eller implisert (deriblant alle impliserte garantier om salgbarhet eller brukbarhet i spesiell hensikt) og alle andre forpliktelser eller ansvar for Digital Security Controls. Digital Security Controls hverken påtar seg ansvar for eller autoriserer noen andre personer som utgir seg for å handle på deres vegne til å modifisere eller endre denne garantien, eller å påta seg for seg annen garanti eller annet ansvar i forhold til dette produktet. Denne frasigelsen av garanti og begrenset garanti er regulert av lovene i provinsen Ontario, Canada.

#### *ADVARSEL: Digital Security Controls anbefaler at hele systemet regelmessig gjennomgår fullstendig testing. Imidlertid, på tross av regelmessig testing og på grunn av, men ikke begrenset av, forbrytersk klussing eller elektriske avbrudd, vil det være mulig at dette produktet ikke fungerer som forventet. Installatørlås*

Alle produkter som returneres til DSC og som har alternativet Installatørlås aktivert og ellers ingen andre problemer vil bli fakturert et servicegebyr.

#### *Reparasjoner utenom garantien*

Digital Security Controls vil etter eget valg reparere eller erstatte produkter utenom garantien som returneres til fabrikken i henhold til følgende betingelser. Enhver som leverer varer til Digital Security Controls må først få et autorisasjonsnummer. Digital Security Controls vil ikke akseptere noen forsendelse hvor det ikke allerede forefinnes en autorisasjon.

Produkter som Digital Security Controls beslutter er reparerbare vil repareres og sendes tilbake. Et fast honorar som Digital Security Controls har fastsatt på forhånd og som fra tid til annen vil revideres, belastes for enhver enhet som repareres.

Produkter som ifølge Digital Security Controls sin beslutning ikke kan repareres vil erstattes av det som er det nærmest tilsvarende produkt på samme tidspunkt. Gjeldende markedspris på erstatningsproduktet vil belastes for enhet som erstattes.

#### **LISENSAVTALE FOR SLUTTBRUKERE**

**VIKTIG, LES NØYE: DSC-programvare som kjøpes med eller uten produkter og komponenter, er sikret med opphavsrett og kjøpes med følgende lisensbetingelser.**

- Denne sluttbruker-lisensavtalen («Avtalen») er en juridisk avtale mellom **deg** (selskapet, individet eller enheten som anskaffet programvaren og eventuelt tilknyttet utstyr) og **Digital Security Controls, en avdeling av Tyco Safety Products Canada Ltd.** («DSC»), produsenten av de integrerte sikkerhetssystemene og utvikler av programvaren og eventuelle tilknyttede produkter eller komponenter («UTSTYR») som du anskaffet.
- Hvis DSC-programvareproduktet («PROGRAMVAREPRODUKT» eller «PROGRAMVARE») er beregnet på å inkludere UTSTYR og IKKE inkluderer nytt UTSTYR, må du ikke bruke, kopiere eller installere PROGRAMVAREPRODUKTET. PROGRAMVAREPRODUKTET inkluderer programvare til datamaskinen og kan inkludere tilknyttede mediematerialer, trykte materialer og «online» eller elektronisk dokumentasjon.
- All programvare som leveres sammen med PROGRAMVAREPRODUKTET som er forbundet med en separat sluttbruker-lisensavtale, er lisensiert til deg med betingelsene i den
- Når dette PROGRAMVAREPRODUKTET installeres, kopieres, lastes ned, lagres, aksesseres eller på annen måte brukes, samtykker du i at du er uten forbehold bundet til betingelsene i denne Avtalen, selv om denne Avtalen regnes som endret i forhold til tidligere avtale eller kontrakt. Hvis du ikke samtykker i betingelsene i denne Avtalen, er DSC ikke villig til å lisensiere PROGRAMVAREPRODUKTET til deg og du har ingen rett til å bruke det.

#### **PROGRAMVAREPRODUKT-LISENS**

PROGRAMVAREPRODUKTET er beskyttet av lover om opphavsrett og internasjonale avtaler om opphavsrett, samt andre lover og avtaler om immateriell eiendom. PROGRAMVAREPRODUKT lisensieres.

- 1. **Det selges ikke.** LISENSIERING Denne Avtalen gir deg følgende rettigheter:
- (a) **Programvareinstallasjon og bruk** Du kan bare ha én kopi av PROGRAMVAREPRODUKTET installert med hver lisens som anskaffes.
- (b) **Lagring/Nettverkbruk** PROGRAMVAREPRODUKTET må ikke installeres, aksesseres, vises, kjøres, deles eller brukes samtidig på eller fra forskjellige datamaskiner, inkludert en arbeidsstasjon, terminal eller annen digital, elektronisk anordning («Anordning»). Med andre ord, hvis du har flere arbeidsstasjoner, må du anskaffe en lisens til hver arbeidsstasjon der PROGRAMVAREN skal brukes.
- (c) **Sikkerhetskopi** Du kan lage sikkerhetskopier av PROGRAMVAREPRODUKTET, men du kan bare ha én kopi per lisens installert på et gitt tidspunkt. Sikkerhetskopien kan bare brukes i arkiveringsøyemed. Unntatt når uttrykkelig angitt i denne Avtalen, kan du ikke lage kopier av PROGRAMVAREPRODUKTET i andre henseender, inkludert trykt materiale som følger med PROGRAMVAREN.<br>2. BESKRIVELSE
- **2. BESKRIVELSE AV ANDRE RETTIGHETER OG BEGRENSINGER**<br>**2. Begrensninger i forbindaler med av andre andre personnel in the begrensninger**
- (a) **Begrensninger i forbindelse med omvendt utvikling, dekompilering eller demontering** - Du må ikke omvendt utvikle, dekompilere eller demontere PROGRAMVAREN, unntatt og bare i den utstrekning slik aktivitet utrykkelig tillates av gjeldende lov uansett denne begrensningen. Du kan ikke foreta noen endringer eller modifikasjoner av Programvaren uten skriftlig tillatelse fra en ansvarlig hos DSC. Ingen av meldingene, merkene eller etikettene i forbindelse med patentbeskyttelse må fjernes fra Programvareproduktet. Du skal gjennomføre rimelige tiltak for å sikre overholdelse av vilkårene og betingelsene i denne Avtalen.
- (b) **Skille komponenter** PROGRAMVAREPRODUKTET er lisensiert som et enkelt produkt. Komponentene må ikke skilles for å brukes på mer enn én UTSTYRS-enhet.
- Enkelt INTEGRERT PRODUKT Hvis du kjøpte denne<br>PROGRAMVAREN med UTSTYR, er PROGRAMVAREN med UTSTYR, er PROGRAMVAREPRODUKTET lisensiert med USTYRET som et enkelt integrert produkt. I dette tilfelle kan PROGRAMVAREPRODUKTET bare brukes med UTSTYRET slik som oppgitt i denne Avtalen.<br>Utleie - Du kan ikke
- (d) **Utleie** Du kan ikke leie ut, lease eller låne bort PROGRAMVAREPRODUKTET. Du kan ikke gjøre det tilgjengelig for andre eller tilgjengelig på en server eller et nettsted.
- (e) **Overføre Programvareproduktet** Du kan overføre alle dine rettigheter ifølge denne Avtalen bare som en del av et permanent salg eller overføring av UTSTYRET hvis du ikke beholder kopier. Du overfører hele PROGRAMVAREPRODUKTET (inkludert alle komponenter, mediematerialer og trykte materialer, eventuelle oppgraderinger og denne Avtalen) og med den betingelse at mottakeren samtykker i vilkårene i denne Avtalen. Hvis<br>PROGRAMVAREPRODUKTET er en oppgradering, kan en hvilken<br>som helst overføring også innbefatte alle tidligere versjoner av PROGRAMVAREPRODUKTET.
- (f) **Oppsigelse** Uten at dette får betydning for andre rettigheter, kan DSC si opp denne Avtalen hvis du ikke overholder vilkårene og betingelsene i denne Avtalen. I et slikt tilfelle må du tilitetgjøre alle kopier av PROGRAMVAREPRODUKTET og alle tilhørende komponenter.

(g) **Varemerker** - Denne Avtalen gir deg ikke noen rettigheter i forbindelse med noen varemerker eller tjenestemerker til DSC eller deres leverandører.

#### **3. OPPHAVSRETT -**

All hjemmel og immaterielle rettigheter i forbindelse med PROGRAMVAREPRODUKTET (inkludert, men ikke begrenset til alle bilder, fotografier og tekst innlemmet i PROGRAMVAREPRODUKTET), tilhørende trykt materiale og alle kopier av PROGRAMVAREPRODUKTET, eies av DSC eller deres leverandører. Du kan ikke kopiere trykt materiale som følger med PROGRAMVAREPRODUKTET. All hjemmel og immaterielle rettigheter i og til innholdet som kan aksesseres med bruk av PROGRAMVAREPRODUKTET, tilhører den respektive eieren av innholdet og er muligens beskyttet av gjeldende opphavsrett eller andre lover og avtaler som gjelder immaterielle rettigheter. Denne Avtalen gir deg ikke rett til å bruke slik innhold. Alle rettigheter som ikke gis uttrykkelig i denne Avtalen, er forbeholdt DSC og deres leverandører.

#### **4. EKSPORTRESTRIKSJONER -**

Du samtykker i at du ikke vil eksportere eller gjeneksportere PROGRAMVAREPRODUKTET til et land, en person eller enhet som er underlagt kanadiske eksportrestriksjoner.

- **5. VALG AV RETT** Denne Programvare-lisensavtalen er underlagt lovene i provinsen Ontario, Canada.<br>**MEGLING -**
- 

Alle tvister som oppstår i forbindelse med denne Avtalen skal avgjøres med endelig og bindende megling i henhold til Voldgiftsloven, og partene samtykker i å bindes til meglerens avgjørelse. Meglingen skal finne sted i Toronto, Canada og språket ved meglingen skal være engelsk.

#### **7. BEGRENSET GARANTI**

#### **(a) INGEN GARANTI -** DSC LEVERER PROGRAMVAREN «SOM DEN ER» UTEN GARANTI. DSC GARANTERER IKKE AT PROGRAMVAREN VIL TILFREDSSTILLE DINE KRAV ELLER AT BRUKEN AV PROGRAMVAREN VIL VÆRE UAVBRUTT ELLER UTEN

#### **FEIL. (b) ENDRINGER I BRUKSMILJØET -**

DSC skal ikke være ansvarlig for problemer som er forårsaket av endringer i bruksegenskapene på USTYRET eller problemer med samspillet mellom PROGRAMVAREPRODUKTET og samspillet mellom PROGRAMVAREPRODUKTET

programvare og utstyr som ikke er fra DSC. **(c) ANSVARSBEGRENSNING; GARANTIEN GJENSPEILER FORDELING AV RISIKO -**  UANSETT, HVIS ET VEDTEKT GIR UNDERFORSTÅTTE GARANTIER ELLER VILKÅR SOM IKKE ER ANGITT I

DENNE AVTALEN, ER DSC'S HELE ANSVAR UNDER EN HVILKEN SOM HELST BESTEMMELSE I DENNE<br>LISENSAVTALEN BEGRENSET TIL DET STØRSTE<br>BELØPET SOM DU FAKTISK BETALTE FOR Å LISENSIERE<br>PROGRAMVAREPRODUKTET OG FEM KANADISKE DOLLAR (CAD 5,00). FORDI NOEN JURISDIKSJONER IKKE TILLATER UNNTAK ELLER ANSVARSBEGRENSNINGER VED FØLGESKADER ELLER TILFELDIGE SKADER, ER DET MULIG AT OVENNEVNTE BEGRENSNING IKKE GJELDER DEG.

#### **(d) GARANTIFRASKRIVELSE -**

DENNE GARANTIEN INNEHOLDER HELE GARANTIEN OG ERSTATTER ALLE ANDRE GARANTIER, ENTEN DE ER UTTRYKTE ELLER UNDERFORSTÅTTE (INKLUDERT ALLE UNDERFORSTÅTTE GARANTIER OM SALGBARHET OG EGNETHET TIL ET BESTEMT BRUK) OG ALLE ANDRE FORPLIKTELSER ELLER ANSVAR SOM DSC HAR. DSC GIR IKKE NOEN ANDRE GARANTIER. DSC PÅTAR SEG IKKE ANSVAR FOR ELLER GIR AUTORITET TIL NOEN ANDRE PERSONER SOM HEVDER AT DET HANDLER PÅ DERES VEGNE, TIL Å MODIFISERE ELLER ENDRE DENNE GARANTIEN, OG PÅTAR SEG HELLER IKKE NOEN ANNEN GARANTI ELLER NOEN ANNET ANSVAR I FORBINDELSE MED DETTE PROGRAMVAREPRODUKTET.

#### **(e) ENESTE RETTMIDDEL OG GARANTIBEGRENSNING -**

DSC SKAL IKKE UNDER NOEN OMSTENDIGHETER HOLDES ANSVARLIG FOR NOEN SPESIELLE OG TILFELDIGE SKADER, FØLGESKADER ELLER INDIREKTE SKADER BASERT PÅ BRUDD PÅ GARANTIEN, BRUDD PÅ KONTRAKTEN, SKJØDESLØSHET, OBJEKTIVT ANSVAR<br>ELLER ANNEN JURIDISK TEORI. SLIKE SKADER<br>INKLUDERER, MEN ER IKKE BEGRENSET TIL TAPT<br>FORTJENESTE, TAP AV PROGRAMVAREPRODUKTET OG<br>ALL TILKNYTTET UTSTYR, KAPITALKOSTNADER,<br>KOSTNADER FASILITETER ELLER TJENESTER, DØDTID, KJØPERENS TID, KRAV FRA TREDJEPARTER, INKLUDERT KUNDER OG SKADE PÅ EIENDELER.

ADVARSEL: DSC anbefaler at hele systemet blir fullstendig testet på regelmessig basis. Det er imidlertid mulig at til tross for hyppig testing at dette PROGRAMVAREPRODUKTET ikke fungerer som forventet på grunn av, men ikke begrenset til kriminelt inngrep eller strømavbrudd.

### **EN50131-godkjente installasjoner**

- 1. 1.Modulene TL280R og TL280 overvåkes av kontrollpanelet og programmeres via programmeringsmenyen (\* 8, seksjon [851] i kontrollpanelet. Grensesnittet er koblet til PC-Link bussen slik det vises i diagrammet i denne håndboken.
- 2. Ethernet-porten er beskyttet mot overspenning opptil 2,5 kV og er immun mot ledede eller bestrålte RF-felt med nivåer opptil 10 V/m. Dette er testet etter standarden EN50130-4.
- 3. Modulene TL280R og TL280 oppfyller kravene til strålingsnivåer for klasse B-utstyr, i henhold til standardene EN61000-6-3/EN55022/CISPR22.
- 4. Modulene TL280R og TL280 bruker AES128-kryptering og overvåking av livstegn for begge Ethernetkommunikasjonsbanene, og overholder kravene til sikkerhetsnivå S2 i henhold til EN50136-2-1 (EN50131-1). Den bruker også autentisering for alle meldinger som utveksles med det kompatible mottakerutstyret hos ARC, og oppfyller kravene for informasjonssikkerhet på nivå I2.
- 5. Modulene TL280R og TL280 har kun én kommunikasjonsbane: Ethernet 10/100BaseT med Internett-/ Intranett-nettverk.

TL280 og TL280R er sertifisert av Telefication i henhold til EN50131-1-kravene for grad 2, klasse II og ATS-klasse 3,4,5.

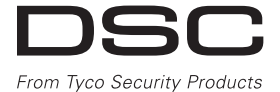

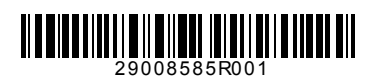

© 2014 Tyco Security Products. Alle rettigheter reservert. Toronto, Canada • **www.dsc.com** Teknisk støtte: 1-800-387-3630 (CA, USA), 905-760-3000